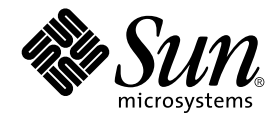

# Solaris 9 12/02: Notas sobre la versión

Sun Microsystems, Inc. 4150 Network Circle Santa Clara, CA 95054 U.S.A.

Referencia: 817–0145–10 Enero 2003

Copyright 2002 Sun Microsystems, Inc. 4150 Network Circle, Santa Clara, CA 95054 U.S.A. Reservados todos los derechos.

Este producto o documento está protegido por la ley de copyright y se distribuye bajo licencias que restringen su uso, copiado, distribución y<br>descompilación. No se puede reproducir parte alguna de este producto o document copyright y con licencia de los distribuidores de Sun.

Determinadas partes del producto pueden derivarse de Berkeley BSD Systems, con licencia de la Universidad de California. UNIX es una marca registrada en los EE.UU. y otros países, bajo licencia exclusiva de X/Open Company, Ltd.

Sun, Sun Microsystems, el logotipo de Sun, docs.sun.com, AnswerBook, AnswerBook2, Java, JDK, Solaris JumpStart, SunOS, OpenWindows, XView,<br>JavaSpaces, SunSolve, iPlanet Directory Server, Sun4U, Sun StorEdge, Solstice Admin Sun ONE Application Server y Solaris son marcas comerciales, marcas comerciales registradas o marcas de servicio de Sun Microsystems, Inc. en los EE.UU. y en otros países. Todas las marcas registradas SPARC se usan bajo licencia y son marcas comerciales o marcas registradas de SPARC International, Inc. en los EE.UU. y en otros países. Los productos con las marcas registradas de SPARC se basan en una arquitectura desarrollada por Sun Microsystems, Inc. PostScript es una marca comercial o marca comercial registrada de Adobe Systems, Incorporated, que se puede registrar en algunos ordenamientos jurídicos. Netscape(TM) es una marca comercial o una marca comercial registrada de Netscape Communications Corporation. Netscape(TM) Communicator es una marca comercial o una marca comercial registrada de Netscape Communications Corporation.

La interfaz gráfica de usuario OPEN LOOK y Sun™ fue desarrollada por Sun Microsystems, Inc. para sus usuarios y licenciatarios. Sun reconoce los esfuerzos pioneros de Xerox en la investigación y desarrollo del concepto de interfaces gráficas o visuales de usuario para la industria de la<br>computación. Sun mantiene una licencia no exclusiva de Xerox para la interfaz g

Adquisiciones federales: El software comercial y los usuarios del gobierno están sujetos a los términos y condiciones de licencia estándar.

ESTA DOCUMENTACION SE SUMINISTRA "TAL CUAL" Y SE RENUNCIA A TODAS LAS CONDICIONES, INTERPRETACIONES Y GARANTIAS<br>EXPRESAS O IMPLÍCITAS, INCLUYENDO CUALQUIER GARANTÍA DE COMERCIALIZACIÓN IMPLÍCITA, APTITUD PARA UN USO EN PARTICULAR O INCUMPLIMIENTO, EXCEPTO EN LA MEDIDA EN QUE DICHAS RENUNCIAS SE CONSIDEREN INVÁLIDAS DESDE EL PUNTO DE VISTA LEGAL.

Copyright 2002 Sun Microsystems, Inc. 4150 Network Circle, Santa Clara, CA 95054 U.S.A. Tous droits réservés

Ce produit ou document est protégé par un copyright et distribué avec des licences qui en restreignent l'utilisation, la copie, la distribution, et la décompilation. Aucune partie de ce produit ou document ne peut être reproduite sous aucune forme, par quelque moyen que ce soit, sans<br>l'autorisation préalable et écrite de Sun et de ses bailleurs de licence, s'il y en a. L aux polices de caractères, est protégé par un copyright et licencié par des fournisseurs de Sun.

Des parties de ce produit pourront être dérivées du système Berkeley BSD licenciés par l'Université de Californie. UNIX est une marque déposée aux Etats-Unis et dans d'autres pays et licenciée exclusivement par X/Open Company, Ltd.

Sun, Sun Microsystems, le logo Sun, docs.sun.com, AnswerBook, AnswerBook2, Java, JDK, Solaris JumpStart, SunOS, OpenWindows, XView,<br>JavaSpaces, SunSolve, iPlanet Directory Server, Sun4U, Sun StorEdge, Solstice AdminSuite, SPARC International, Inc. aux Etats-Unis et dans d'autres pays. Les produits portant les marques SPARC sont basés sur une architecture développée<br>par Sun Microsystems, Inc. PostScript est une marque de fabrique d'Adobe Sys juridictions. Netscape Navigator est une marque de Netscape Communications Corporation. Netscape est une marque de Netscape Communications Corporation aux Etats-Unis et dans d'autres pays.

L'interface d'utilisation graphique OPEN LOOK et Sun™a été développée par Sun Microsystems, Inc. pour ses utilisateurs et licenciés. Sun reconnaît<br>les efforts de pionniers de Xerox pour la recherche et le développement du de l'informatique. Sun détient une licence non exclusive de Xerox sur l'interface d'utilisation graphique Xerox, cette licence couvrant également les licenciés de Sun qui mettent en place l'interface d'utilisation graphique OPEN LOOK et qui en outre se conforment aux licences écrites de Sun.

CETTE PUBLICATION EST FOURNIE "EN L'ETAT" ET AUCUNE GARANTIE, EXPRESSE OU IMPLICITE, N'EST ACCORDEE, Y COMPRIS DES GARANTIES CONCERNANT LA VALEUR MARCHANDE, L'APTITUDE DE LA PUBLICATION A REPONDRE A UNE UTILISATION PARTICULIERE, OU LE FAIT QU'ELLE NE SOIT PAS CONTREFAISANTE DE PRODUIT DE TIERS. CE DENI DE GARANTIE NE S'APPLIQUERAIT PAS, DANS LA MESURE OU IL SERAIT TENU JURIDIQUEMENT NUL ET NON AVENU.

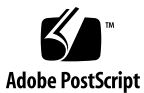

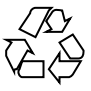

021118@4879

## Contenido

#### **Prefacio 11**

## **1 Problemas de instalación 15**

Defectos que debe conocer antes de instalar el software de Solaris 9 12/02 15

IA: El arranque en red PXE no se produce satisfactoriamente en los sistemas Sun LX50 (4725108) 15

IA: Aparecen mensajes de error incorrectos durante la instalación de la interfaz de la línea de comandos (4734820) 16

El arranque desde el DVD de Solaris falla en sistemas con el DVD-ROM Toshiba SD-M1401 (4467424) 16

No es posible acceder a los datos incluidos en el DVD Solaris 9 12/02 en los sistemas operativos Solaris 2.6 y Solaris 7 (4511090) 17

Cuestiones que debe conocer antes de instalar el software de Solaris 9 12/02 18

SPARC: Arranque desde el DVD de Solaris 9 12/02 18

IA: Partición del CD de instalación de Solaris 9 12/02 18

IA: Cambio en la disposición predeterminada de la partición del disco de arranque 19

SPARC: Es posible que el perfil predeterminado de Solaris JumpStart no instale varios entornos nacionales en discos pequeños 20

IA: No se ha creado de forma predeterminada la partición de servicio en los sistemas sin partición de servicio 20

IA: El disquete de arranque de Solaris Device Configuration Assistant no está disponible 22

IA: Actualice la BIOS del controlador DPT PM2144UW a la última versión revisada antes de proceder a modernizar el sistema operativo a Solaris 9 23 IA: No modernice los sistemas Hewlett-Packard (HP) de la serie Vectra XU con una BIOS Versión GG.06.13 23

**3**

Defectos en la instalación 24

SPARC: Los sistemas con varias interfaces las reconocen a todas como utilizables después de la instalación o modernización (4640568) 24

Defectos de instalación que se producen al instalar desde el CD 1 de 2 de software de Solaris 9 12/02 24

Se pueden producir advertencias al crear un sistema de archivos (4189127) 24 Cuestiones de modernización 25

No es posible acceder a las redes de almacenamiento de zona a través de SUNWsan con el sistema operativo Solaris 9 12/02 25

IA: No es posible usar el CD de instalación de Solaris 9 (Edición Intel) para modernizar los equipos AI al sistema operativo Solaris 9 25

La versión 2.1 del software Solaris Management Console no es compatible con las versiones 1.0, 1.0.1 ni 1.0.2 25

Defectos de instalación que se producen durante una modernización 27

El texto del instalador se muestra con problemas al usar Modernización automática de Solaris (4736488) 27

SPARC: El comando luupgrade no puede añadir modificaciones cuando se especifica un archivo de lista de modificaciones (4679511) 28

SPARC: Eliminación de un error de registro del paquete SUNWjxcft durante la modernización (4525236) 29

La modernización del sistema operativo Solaris 8 puede crear mecanismos de privacidad de Kerberos adicionales (4672740) 29

La modernización a Solaris 9 12/02 puede desactivar el daemon de shell seguro (sshd) (4626093) 30

La modernización falla si /export está cerca de su capacidad máxima (4409601) 30

Actualización de servidores cliente y clientes sin disco (4363078) 31

Modernización de la memoria de datos JavaSpaces para evitar pérdida de datos de WBEM (4365035) 31

Cuestiones de Solaris de 64 bits 31

SPARC: Es posible que el sistema Sun UltraSPARC (Sun4U) necesite una actualización de la PROM flash de arranque 31

Cuestiones del CD de documentación 33

No es posible instalar paquetes de documentación con nombres de más de nueve caracteres en servidores de documentación que ejecuten los sistemas operativos Solaris 2.6, 7 y 8 33

Defectos de instalación en el CD de documentación 33

El modo de desinstalación de la utilidad uninstaller del CD de documentación de Solaris 9 12/02 no funciona correctamente (4675797) 33

Es posible que el panel de verificación del CD de documentación no pagine en el modo de interfaz de línea de comandos (4520352) 33

Cuestiones de adaptación al entorno nacional que tienen lugar durante la instalación 34

Se pueden instalar entornos nacionales adicionales relacionados 34 Defectos de adaptación al entorno nacional que se producen durante la instalación 34

Los paquetes de fuentes chinas de CDE de Solaris 9 Beta Refresh no se modernizan al sistema operativo Solaris 9 12/02 (4653908) 34

La modernización de equipos que ejecutan Solaris 8 con compatibilidad completa para tailandés, ruso, polaco y catalán deja paquetes no válidos en el equipo (4650059) 34

#### **2 Cuestiones sobre el tiempo de ejecución de Solaris 37**

Defectos de la tarjeta inteligente 37

El sistema no responde a la tarjeta inteligente (4415094) 37

El elemento de menú Editar archivo de configuración de la consola de gestión de tarjetas inteligentes no funciona (4447632) 37

Defectos de Common Desktop Environment (CDE) 38

Eliminación de la función auto-ejecutable de soportes extraíbles de CDE (4634260) 38

SPARC: dtmail se bloquea al ejecutarlo desde la línea de comandos si se especifica la opción FontList (4677329) 38

La Aplicación de correo de CDE parece que se bloquea cuando se muestra un correo electrónico de líneas largas (4418793) 38

PDASync de Solaris no puede borrar la última entrada del escritorio (4260435) 39

PDASync de Solaris no admite el intercambio de datos con el dispositivo PDA multibyte adaptado a entornos nacionales (4263814) 39

#### Defectos de administración del sistema 39

No siempre se genera el mensaje de eventos CP de UltraSPARC II en el sistema operativo Solaris 9 9/02 (4732403) 39

El daemon de Solaris WBEM Services 2.5 no puede encontrar los proveedores de la interfaz de programación de aplicaciones com. sun (4619576) 40

Algunas llamadas a método de la interfaz de programación de aplicaciones com.sun fallan con el protocolo de transporte XML/HTTP (4497393, 4497399, 4497406, 4497411) 40

No se pueden modificar las propiedades de montaje de sistema de archivos con la herramienta Montajes y comparticiones de Solaris Management Console  $(4466829)$  41

Se produce el error CIM\_ERR\_LOW\_ON\_MEMORY al intentar agregar datos con WBEM (4312409) 41

Solaris Volume Manager 42

El comando metattach de Solaris Volume Manager puede fallar 42 Defectos de Solaris Volume Manager 43

Contenido **5**

La desconexión de una subduplicación con el comando metadetach cambia automáticamente el tamaño de la duplicación (4678627) 43

El comando metareplace -e de Solaris Volume Manager no puede habilitar particiones dinámicas al quitar discos y sustituirlos (4645781) 43

El comando metahs -e de Solaris Volume Manager falla en equipos de almacenamiento cableados cuando se ha sustituido un disco de repuesto en marcha (4644106) 43

El comando metadevadm de Solaris Volume Manager falla si ya no existe el nombre del dispositivo lógico (4645721) 45

El comando metarecover de Solaris Volume Manager no puede actualizar el espacio de nombres metadb (4645776) 45

Defectos de conexión en red 46

La configuración de varios túneles entre dos nodos IP con el filtro habilitado puede provocar pérdidas de paquetes (4152864) 46

Defectos de seguridad 46

Al desactivar el bloqueo de pantalla de CDE se eliminan las credenciales de Kerberos versión 5 (4674474) 46

Los comandos cron, at y batch no pueden programar trabajos en cuentas bloqueadas  $(4622431)$  46

#### Defecto de software adicional 47

SPARC: Es posible que Veritas Volume Manager falle en los sistemas que ejecuten Solaris 9 12/02 (4642114) 47

Cuestiones del CD de documentación 47

Los enlaces de documentación de iPlanet Directory Server 5.1 no funcionan correctamente 47

Se requiere el paquete SUNWsdocs para eliminar otros paquetes de documentación 47

#### Defectos del CD de documentación 48

Los documentos PDF del entorno nacional europeo sólo están disponibles a través del entorno nacional C (4674475) 48

La eliminación de paquetes de documentación de Solaris 9 12/02 puede desinstalar de forma inesperada algunas colecciones de documentación de Solaris 9 12/02 (4641961) 48

Defectos de adaptación al entorno nacional 49

AltGr + E no genera el símbolo del euro en el entorno nacional en\_US.UTF-8 (4633549) 49

SPARC: La combinación Mayús + U no funciona como debería en los entornos nacionales árabes (4303879) 49

En los entornos nacionales UTF-8 europeos la opción de ordenar no funciona correctamente (4307314) 50

La aplicación de shell seguro no está totalmente adaptada al entorno nacional (4680353) 50

Errores en Sun ONE Application Server 50

SPARC: La configuración de transacciones distinta de cero provoca transacciones locales lentas (4700241) 50

SPARC: La interfaz de administración de Sun ONE Application Server informa de un error del verificador al percibir el recurso de fábrica del gestor de persistencia creado desde la línea de comandos (4733109) 50

SPARC: El comando flexanlg puede provocar un error de apertura (4742993) 51

SPARC: No se admite el valor any del atributo dirección del receptor de iiop en el archivo server.xml (4743366) 51

SPARC: No se admite la modificación de la Lista de control de acceso (LCA) en algunas versiones de Netscape Navigator (4750616) 51

Cuestiones relacionadas con Sun ONE Directory Server (anteriormente conocido como iPlanet Directory Server) 52

Instalación 52

Cuestiones del esquema 52

Replicación 52

Cuestiones de plug-in de servidor 52

Roles y clase de servicio 53

Indexación 53

Errores en Sun ONE Directory Server 53

SPARC: No es posible desactivar a los usuarios a través de la consola (4521017) 53

SPARC: No es posible configurar un directorio con un sufijo de raíz que contenga espacios (4526501) 53

SPARC: La información sobre normativa de contraseñas no se sincroniza entre los servidores (4527608) 54

SPARC: El Bloqueo de cuenta permanece en vigor después de cambiar la contraseña de usuario (4527623) 54

SPARC: Falla la copia de seguridad desde la consola inmediatamente después de la instalación (4531022) 54

El servidor hace caso omiso de mayúsculas y minúsculas al normalizar los atributos de DN (4630941) 54

Si se para el servidor durante operaciones de exportación, copia de seguridad, restauración o indexación, el servidor cae (4678334) 55

La replicación no puede utilizar un certificado autofirmado (4679442) 55

## **3 Información de última hora 57**

Solaris 9 12/02 (Edición Intel) y Sun LX50 57

Contenido **7**

## **4 Avisos de obsolescencia 59**

Funciones que se han eliminado del sistema operativo Solaris 9 59 Modificadores de reasignación adb y sintaxis del punto de control 59 Servidor de AnswerBook2 60 Utilidad aspppd 60 Método de entrada japonés ATOK8 60 Utilidad crash 60 Opciones del comando ipcs1 para los volcados por caídas de Solaris 60 Método de entrada japonés cs00 60 devconfig 60 Admisión de dispositivos y software de controladores 61 Directorio EA (Early Access) 61 Controlador de disco Emulex MD21 para unidades ESDI 61 Ajustable enable\_mixed\_bcp 61 Sistemas basados en Intel 486 61 Nombre alternativo del entorno nacional japanese 62 Kit de programador de software Java (SDK) 1.2.2 62 JDK 1.1.8 y JRE 1.1.8 62 Kits de herramientas de OpenWindows para programadores 62 Entorno OpenWindows para usuarios 62 Paginación por prioridad y comandos ajustables en el núcleo relacionados (priority\_paging/cachefree) 62 Sistema de archivos s5fs 63 Funciones de la utilidad sendmail 63 SUNWebnfs 63 Servidores basados en sun4d 63 SUNWrdm 64 Funciones que se podrían eliminar en próximas versiones 64 AdminTool 64 Nombres dtlogin breves asiáticos 64 Entradas de gestión de dispositivos en power.conf 64 Admisión de dispositivos y software de controladores 64 Bibliotecas y comandos XFN del Servicio de asignación de nombres federado 65 Zonas horarias Zoneinfo GMT 65 JRE 1.2.2 65 Cliente de Kerberos versión 4 65 Fuentes CID coreanas 65

Biblioteca de clientes del Protocolo ligero de acceso a directorios (LDAP) 66 Opción -k de netstat 66 NIS+ 66 Módulo pam\_unix 66 Perl versión 5.005\_03 66 Comandos de control de la E/S de gestión de energía 66 64-bit: Interfaz ptrace (2) en libc 67 Núcleo de Sun4U en Solaris de 32 bits 67 Bibliotecas estáticas del sistema Solaris 68 Solstice Enterprise Agents 68 SPARCengine Ultra AX 68 Controlador de SPC (periféricos de pequeño tamaño) 68 Descubrimiento de encaminadores autónomos 68 Hardware de sun4m 68 XIL 69 Filtro de impresión xutops 69

## **5 Cuestiones sobre la documentación 71**

Fe de erratas de la documentación 71 Documento afectado: *Solaris 9 Package List* 71 Documento afectado: página de comando man sysidcfg y *Solaris 9 12/02: Guía de instalación* 71 Documento afectado: *Solaris WBEM SDK Developer's Guide* 71 Documento afectado: "Writing a Client Program", en *Solaris WBEM SDK Developer's Guide* 72 Documento afectado: *Sun ONE Application Server 7, Standard Edition Developer's Guide* 72

#### **A Lista de modificaciones del sistema operativo Solaris 9 12/02 75**

Salida de uname -v para Solaris 9 12/02 (Edición Intel) 75

Contenido **9**

## Prefacio

*Solaris 9 12/02: Notas sobre la versión* contiene información sobre los problemas de instalación y demás información pertinente, de la que no se dispuso hasta justo antes del lanzamiento del sistema operativo Solaris™ 9 12/02.

**Nota –** El sistema operativo Solaris se ejecuta en dos plataformas, SPARC y AI (arquitectura Intel), así como en espacios de direccionamiento de 32 y de 64 bits. La información de este documento se aplica tanto a las plataformas como a los espacios de direccionamiento, salvo que se indique específicamente en un capítulo, apartado, nota, viñeta, figura, tabla o ejemplo.

## **Quién debe utilizar este manual**

Estas notas están destinadas a usuarios y administradores de sistemas que instalan y utilizan el sistema operativo Solaris 9 12/02.

## **Manuales relacionados**

Para instalar el software Solaris, es posible que tenga que consultar los siguientes manuales:

- *Solaris 9 Start Here*
- *Solaris 9: Guía de instalación*
- Las notas sobre la versión de Solaris 9 12/02, disponibles en los siguientes soportes:
	- Solaris 9 12/02: Colección de instalación y de notas sobre la versión, en el CD de documentación de Solaris 9 12/02
	- Documentación impresa que acompaña al producto (sólo defectos y cuestiones relacionadas con la instalación)
	- http://docs.sun.com (la información más actualizada)
- *Solaris 9 System Administrator Collection*
- *Solaris 9 12/02: Novedades del sistema operativo*

Si desea obtener información sobre las asesorías CERT actuales, consulte la sede web oficial de CERT en http://www.cert.org.

Para algunas configuraciones de hardware, es posible que necesite instrucciones suplementarias específicas para instalar el sistema operativo Solaris. Si éste es su caso, el fabricante de su hardware le habrá proporcionado documentación suplementaria para la instalación de Solaris. Consulte este material, por ejemplo, *Solaris 9 Sun Hardware Platform Guide*, para obtener instrucciones de instalación específicas de hardware.

## **Acceso a la documentación de Sun en línea**

La sede web docs.sun.com<sup>SM</sup> permite acceder a la documentación técnica de Sun en línea. Puede explorar el archivo docs.sun.com, buscar el título de un manual o un tema específicos. El URL es http://docs.sun.com.

## **Convenciones tipográficas**

La tabla siguiente describe los cambios tipográficos utilizados en este manual.

| Tipo de letra o símbolo | Significado                                                                             | Ejemplo                                                                                                    |
|-------------------------|-----------------------------------------------------------------------------------------|----------------------------------------------------------------------------------------------------|
| AaBbCc123               | Nombres de los comandos, archivos y<br>directorios; salida por pantalla del computador. | Edite el archivo.login.<br>Utilice 1s - a para mostrar una<br>lista de todos los archivos.<br>nombre sistema% tiene<br>correo. |
| AaBbCc123               | Lo que usted escribe, contrastado con la salida<br>por pantalla del computador          | nombre sistema% su<br>Password:                                                                                                |
| AaBbCc123               | Plantilla de línea de comandos: sustituir por un<br>valor o nombre real                 | Para suprimir un archivo, escriba<br>rm nombre_archivo.                                                                        |
| AaBbCc123               | Títulos de los manuales, palabras o términos<br>nuevos o palabras destacables.          | Véase el capítulo 6 de la Guía del<br>usuario                                                                                  |
|                         |                                                                                         | Se denominan opciones de <i>clase</i> .                                                                                        |
|                         |                                                                                         | Para hacer esto debe ser el usuario<br>root.                                                                                   |

**TABLA P–1** Convenciones tipográficas

## **Indicadores de los shells en ejemplos de comandos**

La tabla siguiente muestra los indicadores predeterminados del sistema y de superusuario para los shells Bourne, Korn y C.

## **TABLA P–2** Indicadores de los shells

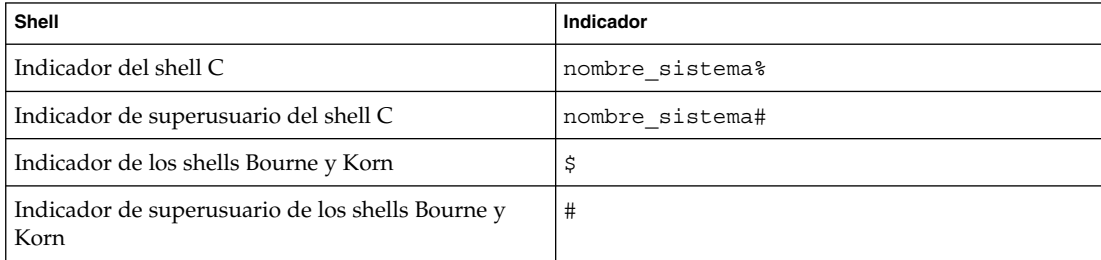

Prefacio **13**

## CAPÍTULO **1**

## Problemas de instalación

Este capítulo describe los problemas relacionados con la instalación del sistema operativo Solaris 9 12/02. Si desea obtener información sobre cuestiones de instalación de Solaris de última hora, que no se descubrieron a tiempo para incluirlas en estas notas sobre la versión, consulte *Solaris 9 12/02: Notas sobre la versión* en Solaris 9 12/02: Colección de instalación y de notas sobre la versión, en la dirección http://docs.sun.com.

**Nota –** El sistema operativo Solaris 9 12/02 precisa de 128 Mbytes de memoria o más.

## **Defectos que debe conocer antes de instalar el software de Solaris 9 12/02**

## **IA: El arranque en red PXE no se produce satisfactoriamente en los sistemas Sun LX50 (4725108)**

Si usa el arranque en red Preboot eXecution Environment (PXE) para instalar el sistema operativo Solaris 9 12/02 en un sistema LX50 de Sun, es posible que falle el arranque en red. Aparece el mensaje siguiente.

error: Assertion failure: - "rp->flags & RESF\_ALT", "ur.c" line 80

The root filesystem is not mounted and the configuration assistant has exited prematurely. Booting is unlikely to succeed. CTL-ALT-DEL may be used to reset the machine.

Failover to boot interpreter - type ctrl-d to resume boot

**Solución alternativa:** elija una de las soluciones alternativas siguientes:

- Si no necesita el arranque en red PXE, siga estos pasos.
	- 1. Arranque el sistema mediante uno de los soportes siguientes.
		- CD de instalación de Solaris 9 12/02
		- CD 1 de 2 de software de Solaris 9 12/02
- Solaris Device Configuration Assistant (DCA, Asistente para la configuración de dispositivos de Solaris) en un disquete de arranque Consulte *Solaris 9: Guía de instalación* si desea más información sobre el arranque desde Solaris DCA.
- 2. Cuando DCA le solicite que seleccione un dispositivo de red, elija el que se debe usar para arrancar el sistema.
- Si desea usar el arranque en red de PXE, desactive la consola en serie en la BIOS del sistema durante la instalación. Si desea obtener instrucciones sobre cómo modificar la BIOS en los sistemas LX50 de Sun, consulte *Sun LX50 Server Manual* en http://www.sun.com/servers/entry/lx50/documentation2.html.

#### **IA: Aparecen mensajes de error incorrectos durante la instalación de la interfaz de la línea de comandos (4734820)**

Si usa Solaris™ Web Start o la interfaz de la línea de comandos de suninstall (CLI) para instalar el sistema operativo Solaris 9 12/02 (Edición Intel), es posible que aparezcan los mensajes de error siguientes. Estos mensajes de error son visibles si instala el software en el directorio ExtraValue.

```
Could not find child archive
/cdrom/.install/./../Solaris_9/ExtraValue/EarlyAccess/Bonus_Languages
/components/Catalan/.install/install.class
Could not find child archive
/cdrom/.install/./../Solaris_9/ExtraValue/EarlyAccess/Bonus_Languages
/components/Polish/.install/install.class
Could not find child archive
/cdrom/.install/./../Solaris_9/ExtraValue/EarlyAccess/Bonus_Languages
/components/Russian/.install/install.class
```
**Solución alternativa:** ignore estos mensajes de error incorrectos. Los idiomas extras catalán, ruso y polaco no se incluyen en el sistema operativo Solaris 9 12/02 (Edición Intel).

## **El arranque desde el DVD de Solaris falla en sistemas con el DVD-ROM Toshiba SD-M1401 (4467424)**

Si el sistema incorpora una unidad de DVD-ROM Toshiba SD-M1401 con una revisión de firmware 1007, el sistema no podrá arrancar desde el DVD de Solaris 9 12/02.

**Solución alternativa:** aplique la modificación 111649–03 o una posterior para actualizar el firmware de la unidad de DVD-ROM Toshiba SD-M1401. Esta modificación se incluye en el CD adicional Solaris 9 12/02, en el directorio siguiente:

DVD\_Firmware/Patches

Consulte el archivo README de este directorio para obtener instrucciones sobre cómo instalar la modificación. Lea y siga todas las precauciones y advertencias de este archivo README antes de instalar la modificación.

## **No es posible acceder a los datos incluidos en el DVD Solaris 9 12/02 en los sistemas operativos Solaris 2.6 y Solaris 7 (4511090)**

Si se está ejecutando el sistema operativo Solaris 2.6 o Solaris 7, el software Volume Management monta incorrectamente el DVD de Solaris 9 12/02. Se puede montar el DVD de Solaris 9 12/02 pero no se puede acceder a los datos. Por este motivo no se podrá configurar un servidor de instalación, realizar una Modernización automática ni acceder a los datos del soporte.

**Solución alternativa:** elija una de las soluciones alternativas siguientes:

■ Aplique las modificaciones adecuadas al sistema.

**TABLA 1–1** Modificaciones de DVD para los sistemas operativos Solaris 2.6 y Solaris 7

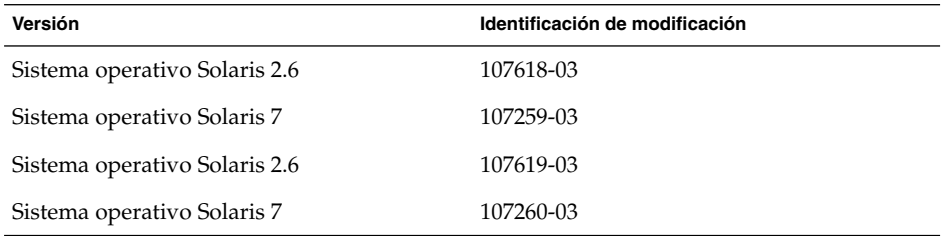

- Monte manualmente el DVD Solaris 9 12/02. No use el software Volume Management para montar el DVD de Solaris 9 12/02. Siga estos pasos:
	- 1. Conviértase en superusuario.
	- 2. Detenga el software Volume Management.

```
# /etc/init.d/volmgt stop
```
3. Monte manualmente el DVD.

```
# mkdir /mnt1
# mount -F hsfs -o ro /dev/dsk/c0t6d0s0 /mnt1
```
4. Compruebe si el DVD está montado y se puede acceder a los datos.

```
# cd /mnt1
# ls
```
El sistema devuelve la información siguiente si el DVD se monta correctamente.

```
Copyright Solaris_9
```
## **Cuestiones que debe conocer antes de instalar el software de Solaris 9 12/02**

## **SPARC: Arranque desde el DVD de Solaris 9 12/02**

El sistema operativo Solaris 9 12/02 ya está disponible en DVD. Para realizar una instalación o modernización mediante este soporte, introduzca el DVD de Solaris 9 12/02 en la unidad de DVD-ROM y arranque el sistema a partir del indicador ok con el comando siguiente.

ok **boot cdrom**

## **IA: Partición del CD de instalación de Solaris 9 12/02**

Si el programa Solaris™ Web Start 3.0 en el CD de instalación Solaris 9 12/02 no puede ubicar una partición fdisk de Solaris en el sistema, debe crear ésta en el disco raíz.

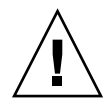

**Precaución –** Si modifica el tamaño de una partición fdisk, se borrarán automáticamente todos los datos que contenga. Efectúe una copia de seguridad antes de crear una partición fdisk de Solaris.

Solaris Web Start 3.0 necesita dos particiones fdisk para llevar a cabo la instalación.

■ Partición fdisk de Solaris

Es la partición fdisk habitual de Solaris.

Partición fdisk de arranque x86

Partición fdisk de 10 Mbytes que permite a la arquitectura Intel arrancar la miniraíz situada en el segmento de intercambio recién creado situado en la partición fdisk de Solaris.

**Nota –** El programa de instalación del CD de instalación de Solaris 9 12/02 crea la partición de arranque x86, eliminando 10 Mbytes de la partición fdisk de Solaris. Con esto se evita que las particiones fdisk se modifiquen.

Esta partición no debe crearse manualmente.

Este requisito también evita el uso del CD de instalación de Solaris 9 12/02 para modernizar la versión del sistema operativo de Solaris 2.6o7a Solaris 9 12/02. Si desea obtener más información, consulte "Cuestiones de modernización" en la página 25.

## **IA: Cambio en la disposición predeterminada de la partición del disco de arranque**

En el sistema operativo Solaris 9 12/02, el programa de instalación Solaris Web Start usa una nueva disposición predeterminada en la partición del disco de arranque para alojar la partición de servicios en los sistemas Sun™ LX50. Este programa de instalación permite conservar una partición de servicio ya creada.

La nueva disposición predeterminada contiene las particiones siguientes.

- Primera partición: partición de servicio (tamaño del sistema)
- Segunda partición: partición de arranque (aproximadamente 11 Mbytes)
- Tercera partición: partición del sistema operativo Solaris (espacio restante en el disco de arranque)

Si desea usar la disposición predeterminada, seleccione Default cuando el programa Solaris Web Start solicite elegir una disposición de disco de arranque.

**Nota –** Si instala el sistema operativo Solaris 9 12/02 (Edición Intel) en un sistema que no contiene una partición de servicio, el programa Solaris Web Start no crea una partición de servicio nueva de forma predeterminada. Si desea crear una partición de servicio en el sistema, use primero el CD Diagnostics v1.0 de Sun Cobalt LX50 para crearla y después instale el sistema operativo Solaris 9 12/02. Si desea más información sobre cómo crear la partición de servicio, consulte *Sun LX50 Server Manual* en http://www.sun.com.

También puede modificar manualmente la disposición de la partición del disco mediante la utilidad fdisk. Es posible que desee modificar las particiones del disco de arranque en las condiciones siguientes:

- Desea conservar una partición de Linux para Sun en el sistema.
- Necesita crear una partición de Solaris pero desea conservar otras particiones del disco.

**Nota –** Si el sistema contiene una versión modernizable del sistema operativo de Solaris pero no incluye una partición x86, es posible que no pueda modernizar mediante el CD de instalación de Solaris. Si desea modernizar un sistema sin una partición de arranque x86 en el sistema operativo Solaris 9 12/02 use el programa de instalación suninstall en el CD 1 de 2 del software de Solaris 9 12/02.

## **SPARC: Es posible que el perfil predeterminado de Solaris JumpStart no instale varios entornos nacionales en discos pequeños**

Si usa el perfil predeterminado JumpStart™ de Solaris en el soporte Solaris 9 12/02 para instalar varios entornos nacionales en un sistema con un disco pequeño, puede fallar la instalación. Este problema se puede producir en las condiciones siguientes.

- Se usa el perfil predeterminado de Solaris JumpStart para instalar cualquier entorno nacional, además del C, en un sistema con un disco de 2,1 Gbytes
- Se usa el perfil predeterminado de Solaris JumpStart para instalar dos o más entornos nacionales en un sistema con un disco de 4 Gbytes

## **IA: No se ha creado de forma predeterminada la partición de servicio en los sistemas sin partición de servicio**

Si instala el sistema operativo Solaris 9 12/02 en un sistema que no contiene una partición de servicio, puede que el programa de instalación no cree una partición de servicio de manera predeterminada. Si desea incluir una partición de servicio en el mismo disco que la partición de Solaris 9 12/02, debe volver a crear la partición de servicio antes de instalar el sistema operativo Solaris 9 12/02.

Si instaló el sistema operativo Solaris 8 2/02 en un equipo Sun LX50, es posible que el programa de instalación no haya conservado la partición de servicio. Si no modificó manualmente la disposición de la partición de arranque fdisk para conservar la partición de servicio, el programa de instalación suprimió ésta durante la instalación.

**Nota –** Si no conservó específicamente la partición de servicio al instalar el sistema operativo Solaris 8 2/02, no puede volver a crear ésta ni a modernizar el sistema operativo Solaris a la versión 9 12/02. Debe llevar a cabo una instalación inicial del sistema operativo Solaris 9 12/02.

**Solución alternativa:** si desea incluir una partición de servicio en el disco que contiene la partición de Solaris, elija una de las soluciones alternativas siguientes.

- Si desea usar el programa de instalación Solaris Web Start para realizar la instalación desde el CD de instalación de Solaris 9 12/02, siga estos pasos.
	- 1. Borre el contenido del disco.
	- 2. Antes de comenzar la instalación, cree una partición de servicio mediante el CD Diagnostics v1.0 de Sun LX50.

Si desea más información sobre cómo crear la partición de servicio, consulte *Sun LX50 Server Manual* en http://www.sun.com.

- 3. Inserte el CD de instalación de Solaris 9 12/02.
- 4. Inicie la instalación del sistema operativo Solaris 9 12/02.

Cuando el programa de instalación detecta la partición de servicio, aparece el mensaje siguiente.

The default layout for the bootdisk is one x86 Boot partition and a Solaris partition on the remaining space. The Service fdisk partition, if one exists, is also preserved by default.

Select one of the following to continue:

1) Use the default layout 2) Run fdisk to manually edit the disk 3) Exit

Please make a selection: [?]

5. Escriba 1 para usar la disposición predeterminada.

El programa de instalación conserva la partición de servicio y crea la partición de arranque x86 y la partición de Solaris.

**Nota –** El programa de instalación Solaris Web Start crea la partición de arranque x86 eliminando 10 Mbytes de la partición fdisk de Solaris. Esta utilidad evita la alteración de las particiones fdisk. No cree esta partición manualmente.

- 6. Termine la instalación.
- Si desea realizar la instalación desde una imagen de instalación en la red o desde el DVD de Solaris 9 12/02 en la red, siga estos pasos.
	- 1. Borre el contenido del disco.
	- 2. Antes de comenzar la instalación, cree una partición de servicio mediante el CD Diagnostics v1.0 de Sun LX50.

Si desea obtener más información sobre cómo crear la partición de servicio, consulte *Sun LX50 Server Manual* en http://www.sun.com.

3. Arranque el sistema desde la red.

Aparece la pantalla Customize fdisk Partitions.

4. Si desea cargar la disposición predeterminada de la partición del disco de arranque, haga clic en Default.

El programa de instalación conserva la partición de servicio y crea la partición de arranque x86 y la partición de Solaris.

Si desea obtener más información sobre el arranque desde la red, consulte *Solaris 9: Guía de instalación*.

- Si desea usar el programa suninstall para realizar la instalación desde el CD 1 de 2 de software de Solaris 9 12/02 o desde una imagen en la red de la instalación en un servidor de arranque, siga estos pasos.
	- 1. Borre el contenido del disco.
	- 2. Antes de comenzar la instalación, cree una partición de servicio mediante el CD Diagnostics v1.0 de Sun LX50.

Capítulo 1 • Problemas de instalación **21**

Si desea más información sobre cómo crear la partición de servicio, consulte *Sun LX50 Server Manual* en http://www.sun.com.

3. Arranque el sistema.

El programa de instalación le solicita que seleccione un método para crear la partición de Solaris.

4. Seleccione la opción Use rest of disk for Solaris partition.

El programa de instalación conserva la partición de servicio y crea la partición de Solaris.

5. Termine la instalación.

Si desea más información sobre el arranque desde la red, consulte *Solaris 9: Guía de instalación*.

## **IA: El disquete de arranque de Solaris Device Configuration Assistant no está disponible**

Device Configuration Assistant de Solaris 9 no se entrega como un disquete de arranque en la versión Solaris 9 12/02. Si desea arrancar Device Configuration Assistant, seleccione una de las opciones siguientes.

- Si la BIOS del sistema admite el arranque desde el CD, hágalo desde el CD de instalación de Solaris 9 (Edición Intel), el CD 1 de 2 del software de Solaris 9 (Edición Intel) o el DVD de software de Solaris 9 (Edición Intel).
- Cree un disquete de arranque copiando la imagen del disquete de arranque en un disquete. La imagen del disquete de arranque está disponible en las ubicaciones siguientes.
	- CD 2 de 2 del software de Solaris 9 (Edición Intel)
	- La sede web Solaris Developer Connection en http://soldc.sun.com/support/drivers/dca\_diskettes

Copie la imagen en un disquete y, a continuación, arranque el sistema desde el disquete.

Si el sistema admite el arranque Pre-boot Execution Environment (PXE, entorno de ejecución previo al arranque) y hay disponible en la red una imagen de la instalación, arranque desde la red.

Habilite el uso de PXE a través de la utilidad de configuración de la BIOS del sistema o la utilidad de configuración del adaptador de red.

Si desea obtener más información, véase *Solaris 9: Guía de instalación*.

## **IA: Actualice la BIOS del controlador DPT PM2144UW a la última versión revisada antes de proceder a modernizar el sistema operativo a Solaris 9**

El sistema operativo Solaris 9 incluye una nueva función que permite instalar particiones grandes. La BIOS del controlador DPT PM2144UW debe admitir el direccionamiento de bloque lógico (LBA, Logical Block Addressing). La última revisión de la BIOS admite el acceso LBA. El problema puede afectar también a otros modelos de controlador DPT.

**Solución alternativa:** antes de modernizar el sistema operativo a Solaris 9, asegúrese de que la BIOS del controlador DPT PM2144UW es la última versión disponible de DPT.

Para saber si su sistema tiene un controlador DPT, siga estos pasos:

- 1. Ejecute el comando prtconf -D.
- 2. Si aparece el nombre dpt, ejecute la utilidad de configuración de la tarjeta para obtener información sobre el modelo y la revisión de la BIOS.
- 3. Actualice los controladores DPT PM2144UW mediante la modernización de la BIOS o la instalación de la última EPROM de la BIOS que haya obtenido de DPT. Véase http://www.dpt.com para consultar las últimas imágenes de la BIOS de todos los controladores DPT.

Ahora puede modernizar el sistema a Solaris 9.

### **IA: No modernice los sistemas Hewlett-Packard (HP) de la serie Vectra XU con una BIOS Versión GG.06.13**

El sistema operativo Solaris 9 incluye una nueva función que permite instalar particiones grandes. La BIOS del sistema debe admitir el direccionamiento de bloque lógico (LBA). La versión GG.06.13 de la BIOS no admite el acceso LBA. Los programas de arranque de Solaris no pueden solucionar este conflicto. El problema puede afectar también a otros sistemas HP Vectra.

Si realiza esta modernización, el sistema HP puede que no vuelva a arrancar: sólo se verá una pantalla vacía con un cursor en forma de guión bajo que parpadea.

**Solución alternativa:** no modernice los sistemas de la serie HP Vectra XU con la última versión de BIOS GG.06.13 al sistema operativo Solaris 9 porque ya no lo admiten.

Podrá arrancar el sistema con el disquete o el CD de arranque, porque las rutas de arranque no usan el código del disco duro; después, seleccione el disco duro como dispositivo de arranque, en lugar de la red o la unidad de CD-ROM.

## **Defectos en la instalación**

#### **SPARC: Los sistemas con varias interfaces las reconocen a todas como utilizables después de la instalación o modernización (4640568)**

Si, en un sistema con varias interfaces de red, instala un sistema operativo o moderniza el actual a Solaris 912/02, el sistema reconoce todas esas interfaces como utilizables. Las interfaces que no estén conectadas con la red o que no se tenga la intención de usar aparecen en la salida del comando ifconfig -a. Asimismo, es posible que se asigne la misma dirección IP a las interfaces que tengan la misma dirección Ethernet. Aparece el mensaje de error siguiente.

ifconfig: setifflags: SIOCSLIFFLAGS: qfe3: Cannot assign requested address

Este problema también sucede en los sistemas cuya variable de PROM local-mac-address sea false. La causa del problema es que todas las interfaces se configuran con la misma dirección IP.

**Solución alternativa:** elija una de las soluciones alternativas siguientes:

- Si desea utilizar únicamente la interfaz configurada, rearranque el sistema después del arranque inicial.
- Si desea asignar una dirección IP distinta a cada interfaz de red, establezca el valor de la variable de PROM local-mac-address como true mediante uno de los métodos siguientes:
	- En el indicador ok, escriba el comando siguiente:

ok **setenv local-mac-address? true**

- En una ventana de terminal, escriba el comando siguiente como superusuario.
	- # **eeprom local-mac-address?=true**

## **Defectos de instalación que se producen al instalar desde el CD 1 de 2 de software de Solaris 9 12/02**

#### **Se pueden producir advertencias al crear un sistema de archivos (4189127)**

Cuando se crea un sistema de archivos durante la instalación, es posible que se muestre alguno de los mensajes de advertencia siguientes.

Warning: inode blocks/cyl group (87)>= data blocks (63) in last cylinder group. This implies 1008 sector(s) cannot be allocated.

O bien:

Warning: 1 sector(s) in last cylinder unallocated

Las advertencias aparecen cuando el tamaño del sistema de archivos creado no coincide con el espacio del disco que se utiliza. Esta discrepancia puede dar lugar a que el espacio no utilizado del disco no se incorpore al sistema de archivos indicado y que no lo puedan usar otros sistemas de archivos.

**Solución alternativa:** haga caso omiso del mensaje de advertencia.

## **Cuestiones de modernización**

## **No es posible acceder a las redes de almacenamiento de zona a través de** SUNWsan **con el sistema operativo Solaris 9 12/02**

Si el sistema Solaris 8 está conectado con redes de almacenamiento de zona (SAN), consulte con el ingeniero del servicio técnico antes de efectuar la modernización al sistema operativo Solaris 9 12/02. Es posible que los sistemas Solaris 8 con el paquete SUNWsan instalado necesiten procedimientos especiales para modernizarse al sistema operativo Solaris 9 12/02. Para averiguar si está instalado en el sistema el paquete SUNWsan, escriba el comando siguiente en una ventana de terminal.

#### # **pkginfo SUNWsan**

Si el paquete SUNWsan está instalado, se muestra la información siguiente.

system SUNWsan SAN Foundation Kit

### **IA: No es posible usar el CD de instalación de Solaris 9 (Edición Intel) para modernizar los equipos AI al sistema operativo Solaris 9**

No puede usar el CD de instalación de Solaris 9 (Edición Intel) para modernizar los equipos basados en AI desde el sistema operativo Solaris 2.6 o 7 a Solaris 9 a causa del requisito de partición de arranque x86. Use el CD 1 de 2 del software de Solaris 9 (Edición Intel) para modernizar el sistema operativo Solaris desde la versión 2.6 o 7 a Solaris 9.

## **La versión 2.1 del software Solaris Management Console no es compatible con las versiones 1.0, 1.0.1 ni 1.0.2**

La versión 2.1 del software Solaris Management Console no es compatible con las versiones 1.0, 1.0.1 ni 1.0.2. Si desea modernizar el sistema operativo a Solaris 9 12/02 y tiene instalado el software Solaris Management Console 1.0, 1.0.1 o 1.0.2, deberá desinstalarlo primero antes de realizar la modernización. Solaris Management Console puede estar en su sistema si instaló el paquete completo de SEAS 2.0, 3.0 o Solaris 8 Admin Pack.

**Solución alternativa:** elija una de las soluciones alternativas siguientes:

Antes de realizar una modernización, use el comando /usr/bin/prodreg para realizar una desinstalación completa del software Solaris Management Console.

Capítulo 1 • Problemas de instalación **25**

- Si no se ha desinstalado el software Solaris Management Console 1.0, 1.0.1 o 1.0.2 antes de modernizar el sistema operativo a Solaris 9 12/02, debe eliminar todos los paquetes de Solaris Management Console 1.0, 1.0.1 o 1.0.2. Use el comando pkgrm para la eliminación de paquetes en lugar del comando prodreg. Siga cuidadosamente el orden de eliminación de paquetes. Siga los pasos que se indican:
	- 1. Conviértase en superusuario.
	- 2. Escriba el comando siguiente:
		- # pkginfo | grep "Solaris Management Console"

Si la descripción no empieza con "Solaris Management Console 2.1", los nombres de los paquetes en la salida identifican un paquete Solaris Management Console 1.0.

3. Use el comando pkgrm para eliminar todas las instancias de paquetes de Solaris Management Console 1.0 en el orden siguiente:

**Nota –** No elimine ningún paquete que incluya la descripción "Solaris Management Console 2.1". Por ejemplo, SUNWmc.2 podría indicar un software Solaris Management Console 2.1.

**Nota –** Si el archivo de salida pkginfo muestra varias versiones de los paquetes de Solaris Management Console 1.0, use el comando pkgrm para eliminarlas todas. Elimine primero el paquete original y después el paquete que se ha añadido con un número. Por ejemplo, si los paquetes SUNWmcman y SUNWmcman.2 aparecen en la salida de pkginfo, elimine primero el paquete SUNWmcman y después SUNWmcman.2. No use el comando prodreg.

- # **pkgrm SUNWmcman**
- # **pkgrm SUNWmcapp**
- # **pkgrm SUNWmcsvr**
- # **pkgrm SUNWmcsvu**
- # **pkgrm SUNWmc**
- # **pkgrm SUNWmcc**
- # **pkgrm SUNWmcsws**
- 4. Escriba el comando siguiente en una ventana de terminal.
	- # **rm -rf /var/sadm/pkg/SUNWmcapp**

Ahora el software de Solaris Management Console 2.1 debe funcionar correctamente. En futuras labores de mantenimiento o en el caso de que el software Solaris Management Console 2.1 no funcione correctamente, elimínelo. Reinstale el software siguiendo estos pasos.

1. Use el comando pkgrm para eliminar todos los paquetes de Solaris Management Console 2.1 y los paquetes dependientes en el orden siguiente.

**Nota –** Si la instalación tiene varias instancias de los paquetes de Solaris Management Console 2.1, como SUNWmc y SUNWmc.2, elimine primero SUNWmc y después SUNWmc.2. No use el comando prodreg.

- # **pkgrm SUNWpmgr** # **pkgrm SUNWrmui**
- # **pkgrm SUNWlvmg**
- # **pkgrm SUNWlvma**
- # **pkgrm SUNWlvmr**
- # **pkgrm SUNWdclnt**
- # **pkgrm SUNWmga**
- # **pkgrm SUNWmgapp**
- # **pkgrm SUNWmcdev**
- # **pkgrm SUNWmcex**
- # **pkgrm SUNWwbmc**
- # **pkgrm SUNWmc**
- # **pkgrm SUNWmcc**
- # **pkgrm SUNWmccom**
- 2. Inserte el CD 1 de 2 del software de Solaris 9 12/02. Escriba el comando siguiente en una ventana de terminal:
	- # **cd /cdrom/sol\_9\_1202\_sparcia/s0/Solaris\_9/Product**
	- # **pkgadd -d . SUNWmccom SUNWmcc SUNWmc SUNWwbmc SUNWmcex SUNWmcdev \ SUNWmgapp SUNWmga SUNWdclnt SUNWlvmr SUNWlvma SUNWlvmg SUNWpmgr \ SUNWrmui**

Se eliminarán todas las versiones anteriores de Solaris Management Console. El software Solaris Management Console 2.1 es ahora operativo.

## **Defectos de instalación que se producen durante una modernización**

#### **El texto del instalador se muestra con problemas al usar Modernización automática de Solaris (4736488)**

Si usa el comando luupgrade(1m) de la Modernización automática Solaris™ con la opción -i para terminar la modernización de un entorno inactivo de arranque, es posible que el texto que muestran los instaladores sea ilegible en algunos idiomas. La causa del texto deteriorado es que los instaladores solicitan fuentes que no existen en la versión anterior, encontrada en el entorno de arranque instalado.

**Solución alternativa:** elija una de las soluciones alternativas siguientes:

- Use una imagen combinada de instalación en red para realizar dicha instalación.
- Active el entorno nacional C estableciendo la variable de entorno del sistema.
	- Si usa los shell bourne o korn siga estos pasos:

Capítulo 1 • Problemas de instalación **27**

1. Establezca el entorno nacional C; escriba:

# **LANG=C; export LANG**

- 2. Comience la instalación
- Si va a usar csh, siga estos pasos.
	- 1. Escriba:

# **csh**

- 2. Establezca el entorno nacional C; escriba:
	- # **setenv LANG C**
- 3. Comience la instalación

## **SPARC: El comando** luupgrade **no puede añadir modificaciones cuando se especifica un archivo de lista de modificaciones (4679511)**

Si utiliza la opción -s con el comando luupgrade para agregar modificaciones con un directorio y un archivo de lista de modificaciones, éstas no se agregan. Se muestra un mensaje parecido al siguiente:

/usr/sbin/luupgrade [52]: 3 *archivo\_lista\_modificaciones:* bad number

En el mensaje anterior, *archivo\_lista\_modificaciones* es el archivo de lista de modificaciones especificado para que el comando luupgrade lo utilice con el fin de agregar modificaciones.

**Solución alternativa:** para agregar modificaciones especificando un archivo de lista, lleve a cabo los pasos siguientes:

- 1. Conviértase en superusuario.
- 2. Monte el entorno de arranque que desee modificar.

# lumount *nombre\_entorno\_arranque punto\_montaje*

- 3. Agregue las modificaciones al entorno de arranque.
	- # **/usr/sbin/patchadd -R** *punto\_montaje* **-M** *ruta\_modificación nombre\_archivo\_lista\_modificaciones*

En el comando anterior, *ruta\_modificación* es el nombre de la ruta de acceso a un directorio que contiene modificaciones para agregar. *nombre\_archivo\_lista\_modificaciones* es el archivo que contiene la lista de modificaciones que se desea agregar.

- 4. Desmonte el entorno de arranque
	- # **luumount** *nombre\_entorno\_arranque*

### **SPARC: Eliminación de un error de registro del paquete** SUNWjxcft **durante la modernización (4525236)**

Al efectuar la modernización desde el sistema operativo Solaris 8 a Solaris 9 o Solaris 9 12/02, surge un problema cuando se elimina el paquete SUNWjxcft. En el archivo upgrade\_log se registra el mensaje de error siguiente.

```
Removing package SUNWjxcft:
Can't open /a/usr/openwin/lib/locale/ja/X11/fonts/TTbitmaps/fonts.upr
Can't open /a/usr/openwin/lib/locale/ja/X11/fonts/TTbitmaps/fonts.scale
Can't open /a/usr/openwin/lib/locale/ja/X11/fonts/TTbitmaps/fonts.alias
Can't open /a/usr/openwin/lib/locale/ja/X11/fonts/TT/fonts.upr
Can't open /a/usr/openwin/lib/locale/ja/X11/fonts/TT/fonts.scale
Can't open /a/usr/openwin/lib/locale/ja/X11/fonts/TT/fonts.alias
```
Removal of <SUNWjxcft> was successful

**Solución alternativa:** haga caso omiso del mensaje de error.

## **La modernización del sistema operativo Solaris 8 puede crear mecanismos de privacidad de Kerberos adicionales (4672740)**

En el sistema operativo Solaris 9 12/02, el mecanismo general de Kerberos versión 5 admite la privacidad. Por consiguiente, el mecanismo doméstico de Kerberos ya no es necesario. Si ha instalado el mecanismo doméstico de Kerberos ubicado en /usr/lib/gss/do/mech\_krb.so.1 en un sistema con Solaris 8, elimínelo antes de modernizar el sistema a Solaris 9 12/02.

**Solución alternativa:** siga estos pasos antes de modernizar el sistema operativo a Solaris 9 12/02.

1. Escriba el comando siguiente para determinar si el mecanismo doméstico de Kerberos está instalado en el sistema.

```
% pkginfo | fgrep ' SUNWk5'
```
- Si en la salida de este comando aparece el nombre de paquete SUNWk5, el mecanismo doméstico de Kerberos se ha instalado en el sistema. Vaya al paso 2.
- Si en la salida del comando no aparece el nombre de paquete SUNWk5, el mecanismo doméstico de Kerberos no se ha instalado en el sistema. Omita el resto de pasos. Modernice el sistema
- 2. Efectúe una copia de seguridad de los archivos /etc/nfssec.conf y /etc/gss/qop mediante el comando siguiente.

% **tar -cf /var/tmp/krb\_config\_files.tar /etc/nfssec.conf /etc/gss/qop**

3. Compruebe que se ha llevado a cabo la copia de seguridad; escriba el comando siguiente:

```
% tar -tf /var/tmp/krb_config_files.tar
```
4. Elimine cada uno de los paquetes que aparecen en la salida del paso 1.

% **pkgrm** *nombre\_paquete nombre\_paquete nombre\_paquete*

Capítulo 1 • Problemas de instalación **29**

5. Modernice el sistema operativo a Solaris 9 12/02.

El programa de modernización actualiza el código del mecanismo general de Kerberos y activa la compatibilidad con la privacidad de Kerberos.

- 6. Mediante un editor de texto, cambie las líneas siguientes en el archivo /etc/gss/mech.
	- Quite el comentario de la línea siguiente.

```
kerberos_v5 1.2.840.113554.1.2.2 gl/mech_krb5.so gl_kmech_krb5
```
Si es necesario agregue la línea anterior en el archivo /etc/gss/mech.

- Quite la línea siguiente.
	- **kerberos\_v5 1.2.840.113554.1.2.2 do/mech\_krb5.so do\_kmech\_krb5**
- Restaure los archivos /etc/nfssec.conf y /etc/qss/qop mediante el comando siguiente.

% **tar -xf /var/tmp/krb\_config\_files.tar**

## **La modernización a Solaris 9 12/02 puede desactivar el daemon de shell seguro (**sshd**) (4626093)**

Si moderniza el sistema operativo a Solaris 9 12/02 en un sistema que tiene un shell seguro de otra empresa (por ejemplo, OpenSSH) a partir del daemon /etc/init.d/sshd, la modernización desactiva el daemon de shell seguro. Durante una modernización, el software de modernización de Solaris 9 12/02 sobrescribe el contenido de /etc/init.d/sshd.

**Solución alternativa:** elija una de las soluciones alternativas siguientes:

- Si no desea instalar el programa del servidor de protocolo de shell seguro, no instale los paquetes SUNWsshdr ni SUNWsshdu durante la modernización.
- Si no desea instalar programas de cliente ni de servidor de protocolo de shell seguro, no instale el clúster de shell seguro (SUNWCssh) durante la modernización.

## **La modernización falla si** /export **está cerca de su capacidad máxima (4409601)**

Si el directorio /export está cerca de su capacidad máxima y realiza una modernización a Solaris 9 12/02, los requisitos de espacio de /export se calculan erróneamente. En consecuencia, la modernización falla. Es un problema habitual si hay un cliente sin disco instalado o si se ha instalado software de otros fabricantes en el directorio /export. Aparece el mensaje siguiente:

WARNING: Insufficient space for the upgrade.

**Solución alternativa:** antes de modernizar, elija una de las soluciones alternativas siguientes.

■ Cambie temporalmente el nombre del directorio / export hasta que la modernización haya terminado.

- Convierta temporalmente en comentario la línea /export del archivo /etc/vfstab hasta que la modernización haya terminado.
- Si /export es un sistema de archivos separado, desmóntelo antes de realizar la modernización.

## **Actualización de servidores cliente y clientes sin disco (4363078)**

Si el sistema admite clientes sin disco que se instalaron con la herramienta Solstice AdminSuite™ 2.3 Diskless Client, debe borrar primero todos los clientes sin disco que tengan la misma arquitectura y versión de Solaris que el servidor. Después, instale o modernice el sistema operativo a Solaris 9 12/02. Para obtener instrucciones específicas, consulte *System Administration Guide: Basic Administration*.

Si intenta instalar el sistema operativo Solaris 9 12/02 en clientes sin disco, es posible que aparezca el mensaje de error siguiente:

The Solaris Version (Solaris *número-de-versión*) on slice *<xxxxxxxx>* cannot be upgraded. There is an unknown problem with the software configuration installed on this disk.

En este mensaje de error, *número-de-versión* se refiere a la versión de Solaris que se ejecuta en el sistema. *<xxxxxxxx>* se refiere al segmento en el que se ejecuta esta versión de Solaris.

#### **Modernización de la memoria de datos JavaSpaces para evitar pérdida de datos de WBEM (4365035)**

Si realiza la modernización desde Solaris 8 (Solaris WBEM Services 2.0) o Solaris 8 6/00 (WBEM Services 2.1) a Solaris 9 12/02 (Solaris WBEM Services 2.5), se pierden datos.

**Solución alternativa:** vuelva a compilar los archivos MOF (Formato de objeto gestionado) propietarios después de efectuar una modernización.

## **Cuestiones de Solaris de 64 bits**

**SPARC: Es posible que el sistema Sun UltraSPARC (**Sun4U**) necesite una actualización de la PROM flash de arranque**

**Nota –** Si el sistema ya usa un firmware adecuado a 64 bits, no será necesario actualizar la PROM flash.

Si desea ejecutar el sistema operativo Solaris de 64 bits en un sistema UltraSPARC®, es posible que tenga que actualizar el firmware PROM flash. El programa de instalación de Solaris 9 12/02 permite agregar la compatibilidad con 64 bits, que se selecciona de forma predeterminada al realizar la instalación en sistemas Sun UltraSPARC. Un sistema de 64 bits sólo arranca en modo de 64 bits de forma predeterminada si la velocidad de la CPU es de 200 MHz o más.

**Nota –** Si prefiere ejecutar el sistema operativo Solaris de 32 bits en cualquier sistema Sun™ o UltraSPARC, no será necesario que actualice PROM flash.

En la tabla siguiente se enumeran los sistemas UltraSPARC (Sun4U™) afectados y las versiones mínimas de firmware necesarias. *Tipo de sistema* es el equivalente a la salida del comando uname -i. Puede determinar la versión de firmware que va a ejecutar con el comando prtconf -V.

**TABLA 1–2** Versiones de firmware mínimas necesarias para ejecutar el sistema operativo Solaris de 64 bits en sistemas UltraSPARC

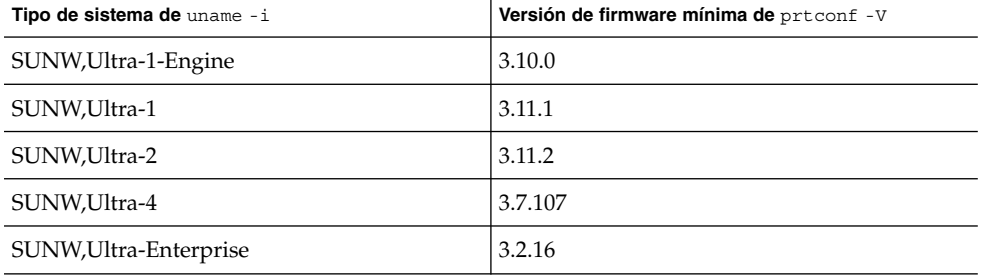

**Nota –** Los sistemas que no aparecen en esta tabla no requieren una actualización de la PROM Flash.

Para obtener instrucciones sobre cómo realizar la actualización de la PROM flash mediante el CD de Solaris, consulte *Solaris 9 on Sun Hardware Collection*. Si no dispone de este manual, puede obtenerlo en http://docs.sun.com.

## **Cuestiones del CD de documentación**

**No es posible instalar paquetes de documentación con nombres de más de nueve caracteres en servidores de documentación que ejecuten los sistemas operativos Solaris 2.6,7y8**

Algunas colecciones de documentos adaptados a entornos nacionales en formato PDF tienen nombres de paquetes de más de nueve caracteres. Para instalar estas colecciones PDF en servidores con el sistema operativo Solaris 7 u 8, debe instalar primero dos modificaciones.

**Nota –** En el momento de esta edición para servidores Solaris 2.6 no existe ninguna modificación.

**Solución alternativa:** para obtener instrucciones sobre la instalación de estas modificaciones consulte el archivo Solaris Documentation Important Information en el soporte adecuado: CD 1 de 2, 2 de 2 o DVD de documentación de Solaris 9 12/02. Dicho archivo se encuentra en el directorio siguiente:

*punto\_montaje*/README/*entorno\_nacional*/install\_*entorno\_nacional*.html

Por ejemplo, el archivo inglés del CD 1 de 2 de documentación de Solaris 9 12/02 se encuentra en el directorio siguiente:

sol 9 doc 1of2/README/C/install C.html

## **Defectos de instalación en el CD de documentación**

## **El modo de desinstalación de la utilidad** uninstaller **del CD de documentación de Solaris 9 12/02 no funciona correctamente (4675797)**

Si ejecuta uninstaller del CD de documentación de Solaris 9 12/02 en el modo Desinstalar todo, uninstaller sólo elimina los paquetes de documentación que se instalan de forma predeterminada.

**Solución alternativa:** ejecute el desinstalador en modo Desinstalación parcial. Seleccione los paquetes específicos que desea desinstalar.

## **Es posible que el panel de verificación del CD de documentación no pagine en el modo de interfaz de línea de comandos (4520352)**

Si usa el programa de instalación del CD de documentación de Solaris 9 12/02 con la opción nodisplay, es posible que el panel de verificación no pagine correctamente.

**Solución alternativa:** no especifique la opción nodisplay con el programa de instalación del CD de documentación de Solaris 9 12/02. Use el modo de interfaz gráfica del usuario (GUI) para instalar el CD de documentación de Solaris 9 12/02.

Capítulo 1 • Problemas de instalación **33**

## **Cuestiones de adaptación al entorno nacional que tienen lugar durante la instalación**

#### **Se pueden instalar entornos nacionales adicionales relacionados**

Al seleccionar un entorno nacional para su instalación, se pueden instalar también otros entornos relacionados. Este cambio de comportamiento en Solaris 9 12/02 se debe a que se han vuelto a empaquetar todos los entornos nacionales completos con traducciones de mensajes, los entornos nacionales parciales asiáticos y japonés, así como el activador de entornos nacionales, según la compatibilidad del idioma de los entornos. Otros entornos parciales se siguen empaquetando e instalando en función de la región geográfica; por ejemplo, Europa central.

## **Defectos de adaptación al entorno nacional que se producen durante la instalación**

## **Los paquetes de fuentes chinas de CDE de Solaris 9 Beta Refresh no se modernizan al sistema operativo Solaris 9 12/02 (4653908)**

Si moderniza el sistema operativo a Solaris 9 12/02 en un equipo que ejecuta Solaris 9 Beta Refresh con entono nacional chino simplificado o chino tradicional, no se termina la modernización satisfactoriamente. Los paquetes de localización de fuentes de CDE para chino simplificado y chino tradicional (SUNWcdft o SUNWhdft) no se modernizan a los paquetes apropiados de Solaris 9 12/02. Aparece el mensaje de error siguiente:

```
Removing package SUNWcdft:
/a/var/sadm/pkg/SUNWcdft/install/postremove:
  /a/usr/dt/config/xfonts/zh_CN.EUC: does not exist
/a/var/sadm/pkg/SUNWcdft/install/postremove:
  /a/usr/dt/config/xfonts/zh_CN.GBK: does not exist
/a/var/sadm/pkg/SUNWcdft/install/postremove:
  /a/usr/dt/config/xfonts/zh_CN.UTF-8: does not exist
pkgrm: ERROR: postremove script did not complete successfully
```
**Solución alternativa:** antes de modernizar el sistema operativo a Solaris 9 12/02, elimine los archivos postremove de Solaris 9 Beta Refresh.

```
# rm /var/sadm/pkg/SUNWcdft/install/postremove
# rm /var/sadm/pkg/SUNWhdft/install/postremove
```
## **La modernización de equipos que ejecutan Solaris 8 con compatibilidad completa para tailandés, ruso, polaco y catalán deja paquetes no válidos en el equipo (4650059)**

Si moderniza el sistema operativo a Solaris 912/02 en un equipo que ejecuta Solaris 8 con el CD de suplemento de idiomas de Solaris 8, algunos paquetes de los entornos tailandés, ruso, polaco y catalán permanecen en el sistema. Dichos paquetes de entorno nacional tienen el valor ARCH=sparcall y no se eliminan al modernizar el sistema operativo a Solaris 9 12/02.

**Solución alternativa:** antes de modernizar el sistema operativo a Solaris 9 12/02 utilice la aplicación Solaris Product Registry para eliminar los paquetes del CD de suplemento de idiomas de Solaris 8.

Capítulo 1 • Problemas de instalación **35**
# Cuestiones sobre el tiempo de ejecución de Solaris

En este capítulo se detallan las cuestiones de tiempo de ejecución clasificadas como problemas. Si desea conocer las últimas cuestiones sobre el tiempo de ejecución de Solaris que no se identificaron a tiempo para incluirlas en estas notas sobre la versión, consulte *Solaris 9 12/02 Release Notes* en la Colección de instalación y de notas sobre la versión sobre Solaris 9 12/02, en http://docs.sun.com.

# **Defectos de la tarjeta inteligente**

# **El sistema no responde a la tarjeta inteligente (4415094)**

Si ocfserv termina y la pantalla está bloqueada, el sistema permanece bloqueado incluso aunque se inserte o extraiga una tarjeta inteligente.

**Solución alternativa:** efectúe los pasos siguientes para desbloquear el sistema.

- 1. Realice un inicio de sesión remoto en la máquina en la que ha finalizado el proceso ocfserv.
- 2. Conviértase en superusuario.
- 3. Finalice el proceso dtsession; en una ventana de terminal escriba:

# **pkill dtsession**

ocfserv se vuelve a iniciar y se restauran la capacidad y el inicio de sesión con tarjeta inteligente.

## **El elemento de menú Editar archivo de configuración de la consola de gestión de tarjetas inteligentes no funciona (4447632)**

El elemento de menú Editar archivo de configuración de la consola de gestión de tarjetas inteligentes no edita los archivos de configuración de tarjetas inteligentes situados en /etc/smartcard/opencard.properties. Si se selecciona el elemento de menú, el sistema muestra un mensaje que indica que no continúe a menos que se lo solicite el soporte técnico.

**37**

**Solución alternativa:** no use el elemento de menú Editar archivo de configuración de la consola de gestión de tarjetas inteligentes. Si desea obtener información sobre la configuración de tarjetas inteligentes, consulte *Solaris Smartcard Administration Guide*.

# **Defectos de Common Desktop Environment (CDE)**

# **Eliminación de la función auto-ejecutable de soportes extraíbles de CDE (4634260)**

La función de ejecución automática de soportes extraíbles en el escritorio CDE se ha eliminado temporalmente del sistema operativo Solaris 9 12/02.

**Solución alternativa:** para usar la función de ejecución automática de un CD-ROM u otro volumen de soporte extraíble, siga uno de estos métodos:

- Ejecute el programa volstart desde el nivel superior del sistema de archivos de los soportes extraíbles
- Siga las instrucciones que se incluyen en el CD para acceder desde fuera del CDE

## **SPARC:** dtmail **se bloquea al ejecutarlo desde la línea de comandos si se especifica la opción FontList (4677329)**

dtmail se bloquea después de conectar con el servidor IMAP si se especifica la opción FontList al ejecutar dtmail desde la línea de comandos. Consulte el ejemplo siguiente.

## **/usr/dt/bin/dtmail -xrm "Dtmail\*FontList: -\*-r-normal-\*:"**

Aparece el mensaje de error siguiente.

Segmentation Fault

Este problema sucede en los entornos nacionales C y ja.

**Solución alternativa:** no especifique la opción FontList cuando ejecute dtmail desde la línea de comandos.

## **La Aplicación de correo de CDE parece que se bloquea cuando se muestra un correo electrónico de líneas largas (4418793)**

Si intenta leer un mensaje de correo electrónico con muchas líneas largas en cualquiera de los entornos nacionales Unicode o UTF-8 de Solaris 9 12/02, la Aplicación de correo de CDE (dtmail) parece bloquearse. El mensaje no se muestra de forma inmediata.

**Solución alternativa:** elija una de las soluciones alternativas siguientes:

- Amplíe la ventana del buzón dtmail para que quepan 132 columnas.
- Inhabilite la función de diseño complejo de texto, con los pasos siguientes.
	- 1. Conviértase en superusuario.
	- 2. Vaya al directorio del entorno local del sistema.

# **cd /usr/lib/locale/***nombre\_entorno\_nacional*

En el ejemplo anterior, *nombre\_entorno\_nacional* se refiere al nombre del entorno nacional UTF-8 o Unicode de Solaris 9 12/02 que se encuentra en el sistema.

3. Cambie el nombre de la categoría del mecanismo de diseño del entorno nacional.

# **mv LO\_LTYPE LO\_LTYPE-**

**Nota –** Vuelva a darle el nombre original a la categoría del mecanismo de diseño del entorno nacional (LO\_LTYPE) antes de aplicar cualquier modificación al mecanismo de diseño del entorno nacional.

## **PDASync de Solaris no puede borrar la última entrada del escritorio (4260435)**

Después de eliminar el último elemento del escritorio (por ejemplo, la última cita de la Agenda o la última dirección del Gestor de direcciones) se vuelve a restaurar desde el dispositivo portátil al escritorio al efectuar la sincronización manual.

**Solución alternativa:** borre manualmente la última entrada del dispositivo manual antes de realizar la sincronización.

# **PDASync de Solaris no admite el intercambio de datos con el dispositivo PDA multibyte adaptado a entornos nacionales (4263814)**

Si intercambia datos multibyte entre un dispositivo PDA y el CDE de Solaris, es posible que se deterioren los datos en ambos entornos.

**Solución alternativa:** guarde una copia de seguridad de los datos en su ordenador personal, con la utilidad de realización de copias de seguridad de PDA, antes de ejecutar la aplicación PDASync de Solaris™. Si intercambia accidentalmente datos multibyte y los deteriora, restaure sus datos desde la copia de seguridad.

# **Defectos de administración del sistema**

## **No siempre se genera el mensaje de eventos CP de UltraSPARC II en el sistema operativo Solaris 9 9/02 (4732403)**

En el sistema operativo Solaris 9 12/02, en los sistemas basados en UltraSPARC II, no siempre se genera el mensaje de eventos CP que acompaña a algunos mensajes de Error incorregible en la memoria. En estos sistemas se incluyen Sun Enterprise™ 10000 y Sun Enterprise™ 6500/6000/5500/5000/ 4500/4000/3500/3000. Como resultado, es posible que no aparezca la información necesaria para identificar una CPU que no funcione correctamente.

**Solución alternativa:** si desea conocer la última información sobre este asunto, consulte la sede web de SunSolve en http://sunsolve.sun.com.

# **El daemon de Solaris WBEM Services 2.5 no puede encontrar los proveedores de la interfaz de programación de aplicaciones** com.sun **(4619576)**

El daemon de Solaris WBEM Services 2.5 no puede ubicar los proveedores que se escriben en las interfaces com.sun.wbem.provider ni com.sun.wbem.provider20. Aunque se cree una instancia Solaris\_ProviderPath para un proveedor que se escriba en estas interfaces, el daemon de Solaris WBEM Services 2.5 no encuentra el proveedor.

**Solución alternativa:** si desea habilitar al daemon para que pueda encontrar el proveedor, detenga y vuelva a iniciar el daemon Solaris WBEM Services 2.5.

# **/etc/init.d/init.wbem stop**

# **/etc/init.d/init.wbem start**

**Nota –** Si utiliza la API javax para desarrollar su proveedor no es necesario que pare y reinicie el daemon de Solaris WBEM Services 2.5. El daemon de Solaris WBEM Services 2.5 reconoce de forma dinámica los proveedores de javax.

# **Algunas llamadas a método de la interfaz de programación de aplicaciones** com.sun **fallan con el protocolo de transporte XML/HTTP (4497393, 4497399, 4497406, 4497411)**

Si decide usar la interfaz de programación de aplicaciones com.sun, en lugar de la javax para desarrollar el software WBEM, sólo se admite totalmente la llamada a método remoto (RMI) CIM. No se garantiza que otros protocolos, como XML/HTTP, funcionen perfectamente con la interfaz de programación de aplicaciones com. sun.

En la siguiente tabla se muestran ejemplos de llamadas que se ejecutan satisfactoriamente con RMI, pero que fallan con XML/HTTP.

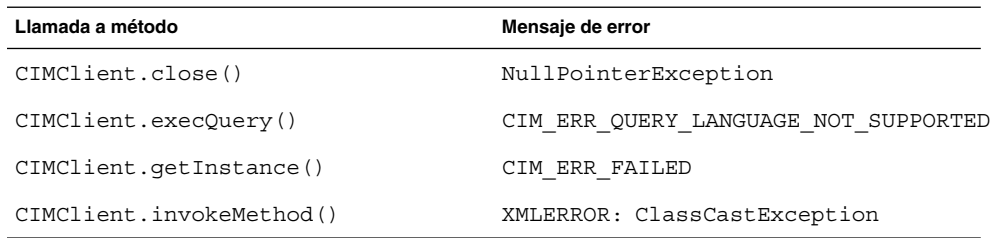

# **No se pueden modificar las propiedades de montaje de sistema de archivos con la herramienta Montajes y comparticiones de Solaris Management Console (4466829)**

La herramienta Montajes y comparticiones de Solaris Management Console no puede modificar las opciones de montaje en sistemas de archivos clave del sistema, como / (raíz), /usr y /var.

**Solución alternativa:** elija una de las soluciones alternativas siguientes:

■ Use la opción de volver a montar con el comando mount.

# **mount -F** *tipo\_sistema\_archivos* **-o remount,***opciones\_adicionales\_montaje* **\** *dispositivo\_para\_montar punto\_montaje*

**Nota –** Las modificaciones de las propiedades de montaje que se realizan con la opción -remount, del comando mount, no son permanentes. Además, cualquier opción que no se especifique en el fragmento de *opciones\_adicionales\_montaje* del comando anterior hereda los valores predeterminados que especifique el sistema. Consulte la página de comando man mount\_ufs(1M) para obtener más información.

■ Edite la entrada correspondiente del archivo /etc/vfstab para modificar las propiedades de montaje del sistema de archivos y rearranque después el sistema.

# **Se produce el error CIM\_ERR\_LOW\_ON\_MEMORY al intentar agregar datos con WBEM (4312409)**

Cuando queda poca memoria, aparece el siguiente mensaje de error:

CIM\_ERR\_LOW\_ON\_MEMORY

No se pueden agregar más entradas cuando el gestor de objetos del Modelo de información común (CIM) se queda corto de memoria. Debe restaurar el Depósito del gestor de objetos de CIM.

**Solución alternativa:** para restablecer el Depósito gestor de objetos CIM, siga estos pasos.

- 1. Conviértase en superusuario.
- 2. Detenga el gestor de objetos de CIM.

# **/etc/init.d/init.wbem stop**

3. Elimine el directorio de registro JavaSpaces™.

# **/bin/rm -rf /var/sadm/wbem/log**

4. Reinicie el gestor de objetos de CIM.

# **/etc/init.d/init.wbem start**

Capítulo 2 • Cuestiones sobre el tiempo de ejecución de Solaris **41**

**Nota –** Cuando se pone a cero el depósito del gestor de objetos de CIM, se pierden todas las definiciones de propietario del almacén de datos. Debe volver a compilar los archivos MOF que incluyen estas definiciones con el comando mofcomp. Consulte el ejemplo siguiente.

# **/usr/sadm/bin/mofcomp -u root -p** *contraseña\_root su\_archivo\_mof*

# **Solaris Volume Manager**

## **El comando** metattach **de Solaris Volume Manager puede fallar**

Si dispone de un sistema de archivos raíz (/) de Solaris Volume Manager con duplicación, y dicho sistema de archivos no se inicia en el cilindro 0, ninguna de las subduplicaciones anexadas debe empezar en el cilindro 0.

Si intenta anexar una subduplicación que empiece en el cilindro 0 a una duplicación cuya subduplicación original no empieza en ese cilindro, aparecerá el mensaje de error siguiente.

can't attach labeled submirror to an unlabeled mirror

**Solución alternativa:** elija una de las soluciones alternativas siguientes:

- Asegúrese de que tanto el sistema de archivos raíz como el volumen de la otra subduplicación empiezan en el cilindro 0.
- Asegúrese de que ni el sistema de archivos raíz ni el volumen de la otra subduplicación empiezan en el cilindro 0.

**Nota –** De forma predeterminada, el proceso de instalación JumpStart inicia el intercambio en el cilindro en el cilindro 0 y el sistema de archivos raíz (/) en otro lugar del disco. Es una practica de administración habitual iniciar el segmento 0 en el cilindro 0. Al duplicar una instalación JumpStart predeterminada con el raíz en el segmento 0, pero no en el cilindro 0, en un disco secundario normal cuyo segmento 0 empieza en el cilindro 0 se muestra un mensaje de error cuando se intenta anexar la segunda subduplicación. Si desea obtener más información sobre el comportamiento predeterminado de los programas de instalación de Solaris, consulte *Solaris 9: Guía de instalación*.

# **Defectos de Solaris Volume Manager**

## **La desconexión de una subduplicación con el comando** metadetach **cambia automáticamente el tamaño de la duplicación (4678627)**

Si utiliza el comando metadetach para eliminar una subduplicación de una duplicación, es posible que no pueda reanexar dicha subduplicación. La causa de este problema es que, después de desconectar la subduplicación, el tamaño de la duplicación cambia automáticamente.

**Solución alternativa:** antes de emplear el comando metadetach para desconectar una subduplicación, anexe una subduplicación del mismo tamaño a la subduplicación que desea desconectar.

## **El comando** metareplace -e **de Solaris Volume Manager no puede habilitar particiones dinámicas al quitar discos y sustituirlos (4645781)**

Si quita físicamente un disco con particiones dinámicas de un sistema y luego lo sustituye por un disco nuevo, el comando metareplace -e no puede habilitar las particiones dinámicas. Este error puede tener lugar tanto si se usa el comando metarecover antes de emitir el comando metareplace -e para habilitar las particiones dinámicas, como si no.

**Solución alternativa:** vuelva a crear las particiones dinámicas en el nuevo disco.

**Nota –** Si las particiones dinámicas forman parte de una duplicación o RAID 5, utilice el comando metareplace sin la opción -e para sustituir la partición dinámica antigua por la nueva.

# **metareplace dx** *duplicación\_o\_RAID\_5 partición\_dinámica\_antigua partición\_dinámica\_nueva*

# **El comando** metahs -e **de Solaris Volume Manager falla en equipos de almacenamiento cableados cuando se ha sustituido un disco de repuesto en marcha (4644106)**

El comando metahs -e puede fallar en las circunstancias siguientes.

- 1. Problemas en un dispositivo de repuesto en marcha, como un error inducido, al emplear la utilidad metaverify.
- 2. El software Solaris Volume Manager intenta activar el repuesto en marcha cuando tiene lugar un error en un metadispositivo. El repuesto en marcha se marca como broken.
- 3. El sistema se apaga. El disco averiado que contiene el repuesto en marcha se sustituye por un nuevo disco en la misma ubicación.
- 4. Al arrancar el sistema, el software Solaris Volume Manager no reconoce el nuevo repuesto en marcha.

5. Se utiliza el comando metahs -e para habilitar el repuesto en marcha en el nuevo disco.

Aparece el mensaje siguiente.

WARNING: md: d0: open error of hotspare (Unavailable)

La causa del error es que el software Solaris Volume Manager no reconoce internamente el nuevo disco de repuesto en marcha situado en la misma ubicación física. El software Solaris Volume Manager sigue mostrando el identificador de dispositivo del disco que ya no está en el sistema.

**Nota –** No se ha detectado que este error ocurra en equipos de almacenamiento Photon ni en otros en los que el número de dispositivo cambia al sustituir un disco.

**Solución alternativa:** elija una de las soluciones alternativas siguientes:

- Siga estos pasos para actualizar el identificador del dispositivo para el disco de repuesto en marcha en la base de datos de estado de Solaris Volume Manager.
	- 1. Conviértase en superusuario.
	- 2. Escriba el siguiente comando para actualizar el identificador del dispositivo del disco de repuesto en marcha.
		- # **metadevadm -u** *nombre\_dispositivo\_lógico*
	- 3. Escriba el siguiente comando para que el nuevo disco de repuesto en marcha esté disponible.

```
# metareplace -e nombre_dispositivo_lógico
```
- Siga estos pasos para la gestión de repuestos en marcha y agrupaciones de repuestos en marcha en el sistema.
	- 1. Conviértase en superusuario.
	- 2. Escriba el comando siguiente para borrar la entrada del segmento de repuesto en marcha.
		- # **metahs -d hsp***número\_agrupación\_repuestos\_en\_marcha nombre\_dispositivo\_lógico*
	- 3. Escriba el comando siguiente con el fin de crear una nueva entrada para el segmento de repuesto en marcha en la misma ubicación con el identificador de dispositivo correcto.
		- # **metahs -a hsp***número\_agrupación\_repuestos\_en\_marcha nombre\_dispositivo\_lógico*

## **El comando** metadevadm **de Solaris Volume Manager falla si ya no existe el nombre del dispositivo lógico (4645721)**

No se puede sustituir una unidad averiada por otra que se haya configurado con el software Solaris Volume Manager. La unidad de repuesto debe ser nueva para el software Solaris Volume Manager. Si traslada físicamente un disco de una ranura a otra de un equipo Photon, el comando metadevadm falla. La causa de este error es que el nombre de dispositivo lógico del segmento ya no existe. Sin embargo, el identificador del dispositivo del disco sigue presente en la réplica del metadispositivo. Aparece el mensaje siguiente.

Unnamed device detected. Please run 'devfsadm && metadevadm -r to resolve.

**Nota –** Durante este tiempo se puede acceder al disco en su nueva ubicación. No obstante, para acceder al segmento es posible que deba utilizar el antiguo nombre de dispositivo lógico.

**Solución alternativa:** traslade físicamente la unidad a su ranura original.

# **El comando** metarecover **de Solaris Volume Manager no puede actualizar el espacio de nombres** metadb **(4645776)**

Si quita y sustituye un disco físico del sistema y utiliza el comando metarecover -p -d para escribir en el disco la adecuada información específica de particiones dinámicas, tiene lugar un fallo de apertura. El comando no actualiza el espacio de nombres de la base de datos de metadispositivos para reflejar el cambio en la identificación del dispositivo de disco. Esto provoca un fallo de apertura para cada una de las particiones dinámicas construidas sobre el disco. Aparece el mensaje siguiente.

Open Error

**Solución alternativa:** cree una partición dinámica en el nuevo disco en lugar de emitir el comando metarecover para recuperar la partición dinámica.

**Nota –** Si la partición dinámica forma parte de una duplicación o RAID 5, utilice el comando metareplace sin la opción -e para sustituir la partición dinámica antigua por la nueva.

# **metareplace dx** *duplicación\_o\_RAID\_5 partición\_dinámica\_antigua partición\_dinámica\_nueva*

# **Defectos de conexión en red**

# **La configuración de varios túneles entre dos nodos IP con el filtro habilitado puede provocar pérdidas de paquetes (4152864)**

Si configura diversos túneles de IP entre dos nodos IP y habilita ip\_strict\_dst\_multihoming u otros filtros IP, se pueden producir pérdidas de paquetes.

**Solución alternativa:** elija una de las soluciones alternativas siguientes:

- Configure en primer lugar un único túnel entre los dos nodos IP. Agregue direcciones al túnel mediante el comando ifconfig con la opción addif.
- No habilite ip strict dst multihoming en los túneles entre dos nodos IP.

# **Defectos de seguridad**

# **Al desactivar el bloqueo de pantalla de CDE se eliminan las credenciales de Kerberos versión 5 (4674474)**

Al desbloquear una sesión de CDE, es posible que se eliminen todas las credenciales de Kerberos versión 5 (krb5) guardadas en la memoria caché. En consecuencia, no podrá acceder a varias utilidades del sistema. Este problema tiene lugar en las condiciones siguientes.

- En el archivo /etc/pam.conf los servicios dtsession del sistema están configurados para utilizar de forma predeterminada el módulo krb5.
- Bloquea su sesión de CDE y luego intenta desbloquearla.

Si se presenta este problema, se muestra el mensaje de error siguiente.

```
lock screen: PAM-KRB5 (auth): Error verifying TGT with host/nombre_sistema:
Permission denied in replay cache code
```
**Solución alternativa:** agregue las siguientes entradas de dtsession que no son pam\_krb5 al archivo /etc/pam.conf.

```
dtsession auth requisite pam_authtok_get.so.1
dtsession auth required pam_unix_auth.so.1
```
Con estas entradas en el archivo /etc/pam.conf, el modulo pam\_krb5 no se ejecuta de forma predeterminada.

## **Los comandos** cron**,** at **y** batch **no pueden programar trabajos en cuentas bloqueadas (4622431)**

En el sistema operativo Solaris 9 12/02, las cuentas bloqueadas se tratan igual que las cuentas caducadas o inexistentes. Por tanto, las utilidades cron, at y batch no pueden programar trabajos en las cuentas bloqueadas.

**Solución alternativa:** para que las cuentas bloqueadas acepten las tareas de cron, at o batch, sustituya el campo de contraseña de una cuenta bloqueada (\*LK\*) por la cadena NP para que prescinda de la contraseña.

# **Defecto de software adicional**

# **SPARC: Es posible que Veritas Volume Manager falle en los sistemas que ejecuten Solaris 9 12/02 (4642114)**

Si intenta llevar a cabo varias tareas con Veritas Volume Manager en un sistema que ejecute Solaris 9 12/02, es posible que las utilidades vxddladm addjob o vxddladm addsupport efectúen un volcado de núcleo.

**Solución alternativa:** siga estos pasos:

- 1. Conviértase en superusuario.
- 2. Compruebe que el archivo /var/ld/ld.config y la utilidad /usr/bin/crle existen en el sistema.
- 3. Escriba los comandos siguientes en una ventana de terminal:
	- # **/usr/bin/cp /var/ld/ld.config /var/ld/ld.config.save**
	- # **/usr/bin/crle -E LD\_LIBRARY\_PATH=/usr/lib**
	- # *comando\_vxddladm\_apropiado*
	- # **/usr/bin/mv /var/ld/ld.config.save /var/ld/ld.config**

# **Cuestiones del CD de documentación**

# **Los enlaces de documentación de iPlanet Directory Server 5.1 no funcionan correctamente**

En la Colección iPlanet™ Directory Server 5.1 (Edición Solaris), los enlaces titulados DocHome y los enlaces entre manuales independientes no funcionan. Si selecciona dichos enlaces, el navegador muestra el error Not Found.

**Solución alternativa:** para navegar por los documentos iPlanet Directory Server 5.1 del sistema, vaya a la página de la Colección iPlanet Directory Server 5.1 (Edición Solaris) en http://docs.sun.com. Haga clic en el enlace con el documento que desea ver.

# **Se requiere el paquete** SUNWsdocs **para eliminar otros paquetes de documentación**

Después de eliminar el paquete SUNWsdocs no podrá eliminar ningún otro paquete de documentación. Este problema se produce porque el paquete SUNWsdocs se instala con todas las colecciones y es el punto de acceso del navegador.

**Solución alternativa:** si ha eliminado el paquete SUNWsdocs, vuelva a instalarlo desde el soporte de documentación y elimine después el resto de los paquetes de documentación.

Capítulo 2 • Cuestiones sobre el tiempo de ejecución de Solaris **47**

# **Defectos del CD de documentación**

# **Los documentos PDF del entorno nacional europeo sólo están disponibles a través del entorno nacional C (4674475)**

En el sistema operativo Solaris 9 12/02 y otros sistemas basados en UNIX, no se puede acceder a los documentos PDF del CD 1 de 2 de documentación de Solaris 9 12/02 en los entornos nacionales europeos siguientes:

- de (alemán)
- es (español)
- fr (francés)
- it (italiano)
- sv (sueco)

La causa de este problema es una limitación de Adobe Acrobat Reader. Para obtener más información acerca de este problema, consulte la sede de Adobe Technote en http://www.adobe.com:80/support/techdocs/294de.htm.

**Solución alternativa:** elija una de las soluciones alternativas siguientes:

- En el sistema operativo Solaris 9 12/02 y otros sistemas basados en UNIX, establezca el valor de la variable de entorno LC\_ALL en C acroread. Por ejemplo, en C shell, escriba el siguiente comando en una ventana de terminal.
	- % **env LC\_ALL=C acroread**
- Modernice Adobe Acrobat Reader a la versión 5.0 o una posterior.

# **La eliminación de paquetes de documentación de Solaris 9 12/02 puede desinstalar de forma inesperada algunas colecciones de documentación de Solaris 9 12/02 (4641961)**

Es posible que se eliminen inesperadamente del sistema algunas colecciones de documentación de Solaris 9 12/02 si ocurre lo siguiente:

- 1. Se instalan en el sistema los dos CD de documentación de Solaris 9 12/02, el 1 de 2 y el 2 de 2.
- 2. A continuación se usa la utilidad prodreg o el programa instalador del CD de documentación de Solaris 9 12/02 para eliminar ciertos paquetes de documentación.

Los CD de documentación de Solaris 9 12/02 1 de 2 y 2 de 2 tienen tres colecciones en común. Si elimina los paquetes que contienen dichas colecciones de la instalación del CD de documentación 1 de 2 o 2 de 2 de Solaris 9 12/02, el paquete se elimina de ambas instalaciones.

En la tabla siguiente se indican los paquetes que pueden eliminarse de forma inesperada.

**TABLA 2–1** Paquetes de documentación de Solaris 9 12/02 que se encuentran en ambos CD de documentación de Solaris 9 12/02

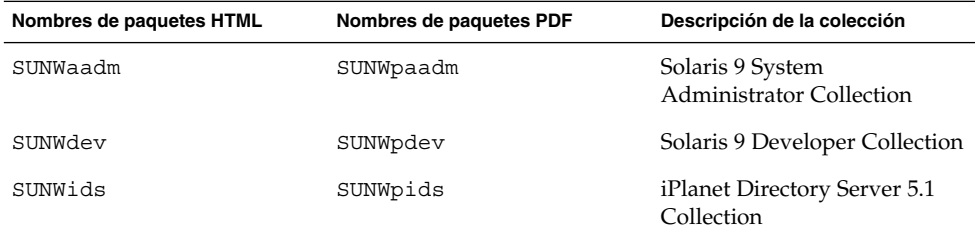

**Solución alternativa:** elija una de las soluciones alternativas siguientes:

- Si el proceso de desinstalación ha eliminado de forma inesperada estos paquetes de documentación y desea que dichos paquetes estén en el sistema, vuelva a instalarlos desde el CD de documentación de Solaris 9 12/02 1 de 2 o 2 de 2.
- Para evitar que este problema suceda, use la utilidad pkgrm para eliminar del sistema los paquetes deseados.

# **Defectos de adaptación al entorno nacional**

## **AltGr + E no genera el símbolo del euro en el entorno nacional** en\_US.UTF-8 **(4633549)**

En el entorno nacional en\_US.UTF-8 no se puede escribir el símbolo del euro con la combinación de teclas AltGr y E.

**Solución alternativa:** elija una de las soluciones alternativas siguientes:

Pulse y libere la tecla de composición y luego pulse y libere la tecla C. Por último, pulse y libere la tecla = (Compose+C+=).

**Nota –** Si el teclado no incluye la tecla de composición, pulse las teclas Ctrl + Mayúsculas + T simultáneamente.

■ Pulse la tecla Alt mientras mantiene pulsado el 4 (Alt + 4).

# **SPARC: La combinación Mayús + U no funciona como debería en los entornos nacionales árabes (4303879)**

Para generar el carácter diacrítico en los entornos nacionales árabes, escriba el carácter árabe y después Mayúsculas + U.

## **En los entornos nacionales** UTF-8 **europeos la opción de ordenar no funciona correctamente (4307314)**

En los entornos nacionales europeos UTF-8 la opción de ordenar no funciona correctamente.

**Solución alternativa:** antes de utilizar la función Ordenar en los entornos nacionales FIGGS UTF-8, establezca la variable *LC\_COLLATE* en el equivalente ISO1.

```
# echo $LC_COLLATE
> es_ES.UTF-8
# LC_COLLATE=es_ES.IS08859-1
# export LC_COLLATE
```
Ahora ya puede utilizar la función Ordenar.

# **La aplicación de shell seguro no está totalmente adaptada al entorno nacional (4680353)**

La aplicación de shell seguro no está totalmente adaptada al entorno nacional y no se puede traducir por completo.

# **Errores en Sun ONE Application Server**

## **SPARC: La configuración de transacciones distinta de cero provoca transacciones locales lentas (4700241)**

El Gestor de transacciones locales no admite las transacciones con tiempos de espera definidos. Si configura el atributo de tiempo de espera en segundos en el elemento servicio de transacciones con un valor mayor de 0, se procesarán todas las transacciones locales como si fueran globales. Un valor 0 de tiempo de espera significa que el gestor de transacciones esperará indefinidamente si no vuelve a recibir datos de una fuente de datos participante.

**Nota –** Si el controlador de la fuente de datos no admite las transacciones globales, la transacción local fallará.

Solución alternativa: vuelva a fijar en 0 el valor de tiempo de espera en segundos.

# **SPARC: La interfaz de administración de Sun ONE Application Server informa de un error del verificador al percibir el recurso de fábrica del gestor de persistencia creado desde la línea de comandos (4733109)**

Se informa de un error del verificador en un recurso de fábrica del gestor de persistencia que se creó mediante la interfaz de la línea de comandos. El error siguiente aparece cuando se visualiza el recurso en la interfaz de administración Sun™ ONE Application Server.

ArgChecker Failure: Validation failed for jndiName: object must be non-null

**50** Solaris 9 12/02: Notas sobre la versión • Enero 2003

**Solución alternativa:** ninguna

# **SPARC: El comando** flexanlg **puede provocar un error de apertura (4742993)**

Si va a usar el software de Sun ONE Application Server incluido en el sistema operativo Solaris 9 12/02 y usa el comando flexanlg de /usr/appserver/bin, se muestra un error de apertura.

```
ld.so.1: /usr/appserver/bin/flexanlg: fatal: libplc4.so:open failed:
No such file or directory
killed
```
**Solución alternativa:** siga estos pasos:

1. Añada la entrada siguiente al archivo LD\_LIBRARY\_PATH.

/usr/lib/mps

2. Ejecute el comando flexanlg.

% **/usr/appserver/bin/flexanlg**

# **SPARC: No se admite el valor** any **del atributo dirección del receptor de iiop en el archivo server.xml (4743366)**

El valor any del atributo de dirección en el receptor de iiop en el archivo server.xml permite la recepción en todas las interfaces disponibles en el sistema. Esta admisión incluye las interfaces IPv4 y IPv6.

En la configuración predeterminada de Sun ONE Application Server, se configura el servidor con el valor de dirección de 0.0.0.0 en el receptor de iiop.

Esta configuración predeterminada no recibe nada en las interfaces de IPv6. La configuración sólo puede recibir en todas las interfaces de IPv4 de un sistema. No se admite el valor any en el elemento de dirección del receptor de iiop, que permitiría al servidor recibir en todas las interfaces (IPv4 o IPv6) de un sistema.

**Solución alternativa:** use el valor :: en el atributo de dirección del receptor de iiop en server.xml para recibir en todas las interfaces IPv4 y IPv6 de un sistema.

# **SPARC: No se admite la modificación de la Lista de control de acceso (LCA) en algunas versiones de Netscape Navigator (4750616)**

No se admite la modificación de la Lista de control de acceso de Sun ONE Application Server en algunas versiones de Netscape Navigator™. Si intenta modificar las entradas de LCA mientras usa Netscape Navigator, en su versión 6.x o 7.x, es posible que tenga problemas esporádicos.

Por ejemplo:

- La ventana del explorador desaparece.
- Aunque se inicie, no se muestra la pantalla de modificación de LCA.

**Solución alternativa:** elija una de las soluciones alternativas siguientes:

- Use la versión 4.79 de Netscape Navigator o la 6.0 de Microsoft Internet Explorer, ambas admitidas.
- Modifique manualmente el archivo de LCA. Si desea más información sobre cómo dar formato a un archivo de LCA, consulte *Sun ONE Application Server 7, Standard Edition Administrator's Guide*.

# **Cuestiones relacionadas con Sun ONE Directory Server (anteriormente conocido como iPlanet Directory Server)**

## **Instalación**

Al introducir nombres distintivos durante la instalación, use la codificación del juego de caracteres UTF-8. No se admite ninguna otra codificación. Las operaciones de instalación no convierten los datos de la codificación del juego local de caracteres a la UTF-8. Los archivos LDIF usados para importar datos deben utilizar asimismo la codificación de juego de caracteres UTF-8. Las operaciones de importación no convierten los datos de la codificación del juego de caracteres local a la UTF-8

#### **Cuestiones del esquema**

El esquema que se proporciona con Sun™ Open Net Environment (Sun ONE) Directory Server (anteriormente conocido como iPlanet Directory Server) 5.1 difiere del especificado en RFC 2256 para las clases de objetos groupOfNames y groupOfUniquenames. En el esquema proporcionado, los tipos de atributo member y uniquemember son opcionales. RFC 2256 especifica que al menos un valor para estos tipos debe estar presente en la clase de objeto respectiva.

aci es un atributo operativo que no se devuelve en una búsqueda a menos que se solicite de forma explícita.

#### **Replicación**

Actualmente no se admite la replicación multi-master a través de WAN.

## **Cuestiones de plug-in de servidor**

Sun™ ONE Directory Server 5.1 proporciona el plug-in de unicidad de UID. Este plug-in está inhabilitado de forma predeterminada. Para garantizar la unicidad de atributos específicos, cree una nueva instancia del plug-in de Unicidad de atributos para cada atributo. Si desea obtener más información sobre el plug-in de unicidad del atributo, consulte *iPlanet Directory Server 5.1 Administrator's Guide* en http://docs.sun.com.

Ahora, el plug-in de Integridad de referencia está desactivado de forma predeterminada. Para evitar bucles de solución de conflictos, el plug-in de integridad de referencia sólo se debe habilitar en una réplica maestra, en un entorno de replicación multi-master. Antes de habilitar el plug-in de Integridad de referencia en

servidores que emiten solicitudes en cadena, analice las necesidades de rendimiento, recursos, tiempo e integridad. Las comprobaciones de integridad pueden consumir una cantidad significativa de recursos de memoria y de la CPU.

#### **Roles y clase de servicio**

El atributo nsRoleDN se usa para definir un rol. Este atributo no se debe utilizar para evaluar la pertenencia a un rol de una entrada de usuario. Si desea evaluar la pertenencia a un rol, utilice el atributo nsrole.

#### **Indexación**

Si los índices de VLV abarcan más de una base de datos, dejan de funcionar correctamente.

# **Errores en Sun ONE Directory Server**

# **SPARC: No es posible desactivar a los usuarios a través de la consola (4521017)**

Si inicia la consola de Sun ONE Directory Server 5.1 y crea un usuario o un rol nuevos como inactivos, dicho usuario o rol no quedan inactivos. No es posible crear roles ni usuarios inactivos a través de la consola.

**Solución alternativa:** para crear un usuario o un rol inactivos, siga estos pasos:

- 1. Cree el nuevo usuario o rol.
- 2. Haga doble clic en el rol o usuario que acaba de crear o selecciónelo. Haga clic en el elemento Propiedades del menú Objeto.
- 3. Haga clic en la pestaña Cuenta.
- 4. Haga clic en el botón Desactivar.
- 5. Pulse Aceptar.

El usuario o rol que se acaba de crear se desactiva.

## **SPARC: No es posible configurar un directorio con un sufijo de raíz que contenga espacios (4526501)**

Si se especifica un DN base con un espacio, por ejemplo **o=U.S. Government,C=US**, en el momento de configurar Sun ONE Directory Server 5.1, el DN resultante queda truncado en **Government,C=US**. Al efectuar la configuración, se debe introducir el DN como **o=U.S.%20Government,C=US**.

**Solución alternativa:** para corregir la entrada de DN base, siga estos pasos.

- 1. Seleccione la entrada de directorio superior que se encuentra en el lado izquierdo del panel de navegación de la pestaña Servidores y aplicaciones de la consola.
- 2. Edite el sufijo en el campo Subárbol del directorio del usuario.
- 3. Pulse Aceptar.

Capítulo 2 • Cuestiones sobre el tiempo de ejecución de Solaris **53**

# **SPARC: La información sobre normativa de contraseñas no se sincroniza entre los servidores (4527608)**

Si se actualiza un servidor de directorios no maestro con información sobre normativa de contraseñas, la información no se replica en los demás servidores. Dentro de esta información están los bloqueos de cuentas.

**Solución alternativa:** gestione la información sobre normativas de contraseñas de forma manual en cada servidor.

# **SPARC: El Bloqueo de cuenta permanece en vigor después de cambiar la contraseña de usuario (4527623)**

Si el Bloqueo de cuenta está vigente y se modifica la contraseña del usuario, el Bloqueo de cuenta sigue vigente.

**Solución alternativa:** reinicie los atributos de bloqueo accountUnlockTime, passwordRetryCount y retryCountResetTime para desbloquear la cuenta.

# **SPARC: Falla la copia de seguridad desde la consola inmediatamente después de la instalación (4531022)**

Si instala Sun ONE Directory Server 5.1, inicia la consola, inicializa el directorio con un archivo LDIF y efectúa una copia de seguridad del servidor, la consola informa de que dicha copia de seguridad se ha llevado a cabo de forma satisfactoria. Sin embargo, la copia ha fallado.

**Solución alternativa:** efectúe las tareas siguientes desde la consola después de inicializar la base de datos:

- 1. Pare el servidor.
- 2. Reinicie el servidor.
- 3. Efectúe la copia de seguridad.

## **El servidor hace caso omiso de mayúsculas y minúsculas al normalizar los atributos de DN (4630941)**

No se pueden utilizar los servicios de nombres de LDAP para crear nombres de rutas de montaje automático idénticas salvo en las mayúsculas y minúsculas. Los nombres de ruta resultantes no son únicos. El servidor de directorios no permite crear entradas si el atributo de nombre está definido con sintaxis que distingue entre mayúsculas y minúsculas y ya existe una entrada con el mismo nombre y diferente combinación de mayúsculas y minúsculas.

**Nota –** Las rutas /home/foo y /home/Foo no pueden coexistir.

Por ejemplo, si existe la entrada attr=foo, dc=mycompany, dc=com, el servidor no permite crear attr=Foo,dc=mycompany,dc=com. Uno de los efectos secundarios del problema es que, cuando se usan servicios de nombres LDAP, los nombres de rutas de montaje automático deben ser exclusivos, independientemente de si están en mayúsculas o minúsculas.

**Solución alternativa:** no existe.

# **Si se para el servidor durante operaciones de exportación, copia de seguridad, restauración o indexación, el servidor cae (4678334)**

Si se para el servidor mientras se efectúa una exportación, copia de seguridad, restauración o indexación, el servidor cae.

**Solución alternativa:** no pare el servidor durante estas operaciones.

# **La replicación no puede utilizar un certificado autofirmado (4679442)**

Si intenta configurar la replicación sobre SSL con una autenticación basada en un certificado, la replicación no funciona si se da alguna de las siguientes condiciones.

- El certificado del proveedor es autofirmado.
- El certificado del proveedor sólo puede comportarse como certificado de servidor SSL que no puede "interpretar" el rol de cliente durante el protocolo de reconocimiento SSL.

**Solución alternativa:** no existe.

Solaris 9 12/02: Notas sobre la versión • Enero 2003

CAPÍTULO **3**

# Información de última hora

Este capítulo contiene información sobre funciones nuevas que llegó demasiado tarde para incluirla en el conjunto de documentación de Solaris 9 12/02. Si desea obtener información sobre funciones nuevas en el sistema operativo Solaris 9 12/02, consulte *What's New in the Solaris 9 12/02 Operating Environment* en http://docs.sun.com.

# **Solaris 9 12/02 (Edición Intel) y Sun LX50**

El sistema operativo Solaris 9 12/02 viene incluido en el servidor de gama básica Sun™ LX50. Éste es actualmente el único sistema AI de Sun que se ofrece con este software.

**57**

Solaris 9 12/02: Notas sobre la versión • Enero 2003

# CAPÍTULO **4**

# Avisos de obsolescencia

Este capítulo enumera los avisos de obsolescencia. Si desea conocer avisos de fin se soporte de última hora que no se identificaron a tiempo para su inclusión en estas notas sobre la versión, consulte *Solaris 9 12/02 Release Notes* incluido en Solaris 9 12/02: Colección de instalación y de notas sobre la versión en la dirección http://docs.sun.com.

# **Funciones que se han eliminado del sistema operativo Solaris 9**

## **Modificadores de reasignación** adb **y sintaxis del punto de control**

La utilidad adb se implementa como un enlace a la nueva utilidad mdb en esta versión del sistema operativo Solaris.

La página de comando man mdb(1) describe las funciones del nuevo depurador, incluido el modo de compatibilidad adb. Incluso en este modo de compatibilidad existen diferencias entre adb(1) y mdb, como, por ejemplo:

- El formato de salida de texto de algunos subcomandos es diferente en mdb. Los archivos de macro están formateados con las mismas reglas, pero probablemente haya que modificar las secuencias que dependen de la salida de otros subcomandos.
- La sintaxis del especificador de la longitud del punto de control (watchpoint) en mdb es diferente de la sintaxis descrita en adb. Los comandos de punto de control adb :w, :a y :p permiten que se inserte la longitud de un entero (en bytes) entre los dos puntos y el carácter del comando. En la página de comando man mdb, se debe especificar la cuenta como de repetición, detrás de la dirección inicial.

El comando adb 123:456w se especifica en la página de comando man mdb como 123,456:w.

mdb no admite ni reconoce los especificadores de formato /m, /\*m, ?m ni ?\*m.

## **Servidor de AnswerBook2**

El servidor AnswerBook2™ ya no se incluye en esta versión, aunque todavía puede funcionar con el sistema operativo Solaris 9. En el CD de documentación de Solaris la información aparece en formatos adaptados para la web (en línea). Toda la documentación de Solaris también está disponible en http://docs.sun.com.

## **Utilidad** aspppd

Ya no se incluye en esta versión la utilidad aspppd. Use en su lugar pppd(1M) con Solaris PPP 4.0 que se incluye en el sistema operativo Solaris 9.

## **Método de entrada japonés** ATOK8

El método de entrada japonés ATOK8 ya no se admite en esta versión. El método de entrada japonés ATOK12 se incluye en el sistema operativo Solaris 9 y proporciona una gama de operaciones similar al ATOK8, al tiempo que incluye diversas mejoras.

## **Utilidad** crash

Ya no se admite la utilidad crash en esta versión. En el sistema operativo Solaris 9, la utilidad mdb(1) proporciona una función similar a la de la utilidad crash. La utilidad mdb también examina archivos de volcado de parada del sistema. La interfaz de la utilidad crash se ha estructurado sobre aspectos de la implementación, como ranuras, que no guardan relación con la implementación del sistema operativo Solaris.

"Transition From" en *Solaris Modular Debugger Guide* facilita información a los usuarios que deseen dejar de usar crash y quieran cambiar a mdb.

## **Opciones del comando** ipcs1 **para los volcados por caídas de Solaris**

Esta versión ya no admite la capacidad de aplicar el comando ipcs(1) a los volcados por caídas del sistema mediante las opciones de línea de comandos -C y -N. El comando depurador  $mdb(1)$ : ipcs ofrece funciones equivalentes.

## **Método de entrada japonés** cs00

El sistema operativo Solaris 9 ya no admite el método de entrada japonés cs00. El sistema operativo Solaris 9 tampoco admite ya las interfaces relacionadas, como la interfaz xci, la API libmle del paquete de funciones japonés (Japanese Feature Package, JFP) o el comando mle.

Si realiza una modernización al sistema operativo Solaris 9 desde una versión anterior, el diccionario de usuario público /var/mle/ja/cs00/cs00\_u.dic se elimina.

El sistema operativo Solaris 9 admite dos métodos de entrada japoneses: ATOK12 y Wnn6. Si desea obtener más información sobre estos métodos, consulte el manual *International Language Environments Guide*.

devconfig

Ya no se admite devconfig en esta versión.

**60** Solaris 9 12/02: Notas sobre la versión • Enero 2003

## **Admisión de dispositivos y software de controladores**

La tabla siguiente enumera los dispositivos y el software de controladores que no se admiten en esta versión.

**TABLA 4–1** Admisión de dispositivos y software de controladores

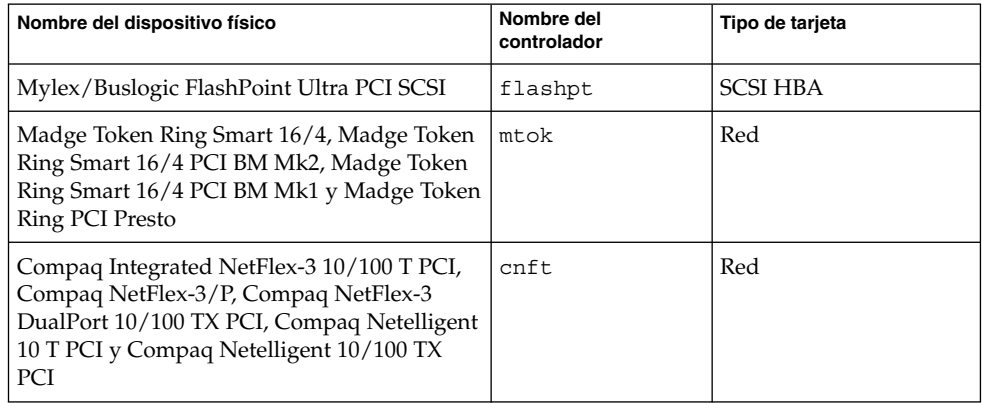

## **Directorio EA (Early Access)**

En el sistema operativo Solaris 9 el directorio EA pasa a denominarse ExtraValue.

## **Controlador de disco Emulex MD21 para unidades ESDI**

El sistema operativo Solaris 9 ya no admite el controlador de disco MD21 de las unidades ESDI.

## **Ajustable** enable\_mixed\_bcp

Esta versión no admite el comando ajustable enable\_mixed\_bcp. En versiones de Solaris anteriores a Solaris 9 se podía fijar el valor 0 para la variable enable\_mixed\_bcp de /etc/system con el fin de inhabilitar el enlace dinámico del SunOS™ 4.0 enlazado en parte estáticamente y los ejecutables compatibles. El sistema usaba los enlaces dinámicos para estos ejecutables de forma predeterminada. En el sistema operativo Solaris 9 el enlace dinámico se usa siempre para estos ejecutables y se ha eliminado del sistema el comando ajustable enable\_mixed\_bcp. Este cambio no afecta a la compatibilidad binaria del SunOS 4.0 y los ejecutables compatibles.

## **Sistemas basados en Intel 486**

Ya no se admite el sistema operativo Solaris en los sistemas basados en la plataforma Intel 486.

Capítulo 4 • Avisos de obsolescencia **61**

## **Nombre alternativo del entorno nacional** japanese

Esta versión no admite el nombre alternativo japanese del entorno nacional japonés ja de código UNIX® ampliado (EUC). Este nombre de entorno nacional facilitaba la migración de la versión Solaris 1.0 y versiones compatibles. Con el sistema operativo Solaris 9, puede usar ja o ja\_JP.eucJP como entorno nacional japonés de EUC. La aplicación Solaris 1.0 BCP (JLE) y versiones compatibles se pueden usar todavía con el sistema operativo Solaris 9, sin cambios.

## **Kit de programador de software Java (SDK) 1.2.2**

La versión 1.2.2 de Java™ SDK (SUNWj2dev) ya no se incluye con la versión Solaris 9. Java 2 Standard Edition, versión 1.4 y compatibles, admite unas funciones prácticamente equivalentes. Las versiones actuales y anteriores de JDK y JRE se pueden descargar desde la dirección http://java.sun.com.

## **JDK 1.1.8 y JRE 1.1.8**

Esta edición de Solaris no admite la versión 1.1.8 de JDK ni la versión 1.1.8 de JRE. Java 2 Standard Edition, versión 1.4 y compatibles, admite unas funciones prácticamente equivalentes. Las versiones actuales y anteriores de JDK y JRE se pueden descargar desde la dirección http://java.sun.com.

## **Kits de herramientas de OpenWindows para programadores**

Esta versión ya no admite el desarrollo en los kits de herramientas OpenWindows™ XView ™ y OLIT. Se recomienda a los desarrolladores que migren al kit de herramientas Motif. Las aplicaciones desarrolladas con los kits de herramientas OpenWindows XView y OLIT siguen funcionando en el sistema operativo Solaris 9.

#### **Entorno OpenWindows para usuarios**

El entorno OpenWindows ya no se admite en esta versión. El Common Desktop Environment (CDE) es el entorno de escritorio predeterminado que se incluye en el sistema operativo Solaris 9. Las aplicaciones que usan los kits de herramientas OpenWindows XView y OLIT siguen funcionando en el sistema operativo Solaris 9, en el CDE.

# **Paginación por prioridad y comandos ajustables en el núcleo relacionados (**priority\_paging/cachefree**)**

Los parámetros ajustables priority\_paging y cachefree ya no se admiten en esta versión de Solaris 9. Estos parámetros se han sustituido por una arquitectura de almacenamiento en memoria caché del sistema de archivos mejorado, que aplica políticas de paginación semejantes a la paginación por prioridad, pero que están habilitadas permanentemente. Si se intenta fijar estos parámetros en el archivo /etc/system se generarán advertencias de tiempo de arranque, como, por ejemplo:

sorry, variable 'priority\_paging' is not defined in the 'kernel' sorry, variable 'cachefree' is not defined in the 'kernel'

Si moderniza la versión a Solaris 9 o ejecuta un comando pkgadd para los paquetes SUNWcsr y el archivo /etc/system incluye los parámetros priority\_paging o cachefree, ocurrirá lo siguiente:

1. Si los parámetros priority\_paging o cachefree se fijan en el archivo /etc/system, aparecerá el mensaje siguiente:

NOTE: /etc/system has been modified since it contains references to priority paging tunables. Please review the changed file.

- 2. Los comentarios se introducen en el archivo /etc/system antes de cualquier línea que fije los parámetros priority\_paging o cachefree. Por ejemplo, si se fija el parámetro priority\_paging en 1, esta línea se sustituye por las líneas siguientes:
	- \* NOTE: As of Solaris 9, priority paging is unnecessary and
	- \* has been removed. Since references to priority paging-related tunables
	- \* will now result in boot-time warnings, the assignment below has been
	- \* commented out. For more details, see the Solaris 9 Release Notes, or
	- \* the "Solaris Tunable Parameters Reference Manual".
	- \* set priority paging=1

## **Sistema de archivos** s5fs

El sistema de archivos s5fs ya no se admite en esta versión. El sistema de archivos s5fs permite la instalación de aplicaciones UNIX interactivas, lo cual ya no es necesario en el sistema operativo Solaris.

# **Funciones de la utilidad** sendmail

Algunas funciones de la utilidad sendmail ya no se admiten en esta versión. Las funciones afectadas son modificaciones en su mayoría no estándar y específicas de Sun, que incluyen sintaxis y semántica especiales para archivos de configuración de V1/Sun, la función de modalidad remota, la opción AutoRebuildAliases y las tres funciones de alias inverso de Sun.

Puede encontrar más información sobre estas funciones y sobre cuestiones relativas a la migración en http://www.sendmail.org/vendor/sun/solaris9.html.

# **SUNWebnfs**

El paquete SUNWebnfs ya no se incluye en los soportes del sistema operativo Solaris.

Se puede descargar la biblioteca y la documentación de http://www.sun.com/webnfs.

#### **Servidores basados en** sun4d

Esta versión ya no admite los siguientes servidores basados en arquitectura sun4d.

- SPARCserver™ 1000
- SPARCcenter™ 2000

Capítulo 4 • Avisos de obsolescencia **63**

Las opciones de hardware dependientes de la arquitectura sun4d ya no se admiten en esta versión.

# **SUNWrdm**

El paquete SUNWrdm, que antes contenía notas sobre la versión en formato de texto, ya no se incluye en el CD de software de esta versión de Solaris.

Si desea ver las notas sobre la versión, consulte las que se incluyen en el CD de documentación de Solaris, las relacionadas con la instalación impresas o las más actualizadas, disponibles en http://docs.sun.com.

# **Funciones que se podrían eliminar en próximas versiones**

# **AdminTool**

Es posible que futuras versiones no admitan AdminTool (admintool), ni swmtool.

## **Nombres** dtlogin **breves asiáticos**

Es posible que en futuras versiones no aparezcan los siguientes nombres cortos de entornos nacionales asiáticos en la lista de idiomas de dtlogin.

- zh
- zh.GBK
- zh.UTF-8
- ko
- ko.UTF-8
- zh\_TW

Las versiones Solaris 8, Solaris 9 y Solaris 9 12/02 incorporan nuevos nombres de entornos nacionales estándar ISO, que incluyen:

- zh\_CN.EUC
- zh\_CN.GBK
- zh CN.UTF-8
- ko KR.EUC
- ko\_KR.UTF-8
- zh TW.EUC

## **Entradas de gestión de dispositivos en** power.conf

Las entradas de gestión de dispositivos en power.conf(4) posiblemente dejen de admitirse en futuras versiones. En el sistema operativo Solaris 9, las entradas de gestión de ahorro de energía automático para dispositivos proporcionan funciones similares.

## **Admisión de dispositivos y software de controladores**

La tabla siguiente enumera dispositivos y software de controladores que posiblemente las próximas versiones no admitan.

**TABLA 4–2** Admisión de dispositivos y software de controladores

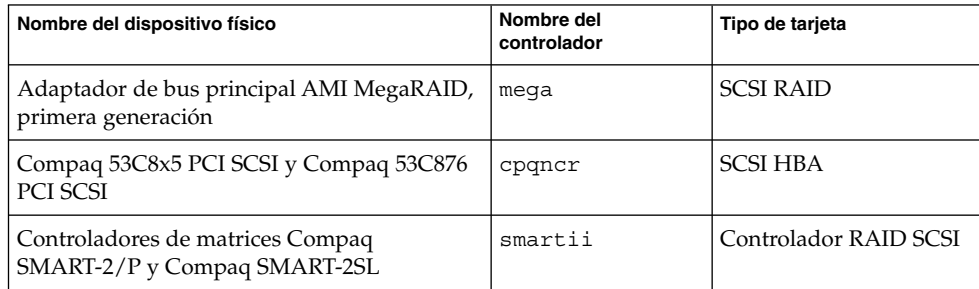

## **Bibliotecas y comandos XFN del Servicio de asignación de nombres federado**

Es posible que próximas versiones no admitan el servicio de asignación de nombres federado (FNS) basado en el estándar X/Open XFN.

# **Zonas horarias Zoneinfo GMT**

Es posible que en próximas versiones no se admitan las zonas horarias /usr/share/lib/zoneinfo/GMT[+-]\*. Se pueden eliminar estos archivos de /usr/share/lib/zoneinfo. Sustituya el uso de las zonas horarias zoneinfo por el archivo Etc/GMT[-+]\* equivalente. Consulte las páginas de comando man zoneinfo(4) y environ(5) para obtener más información.

# **JRE 1.2.2**

Es posible que en futuras versiones no se admita la Versión 1.2.2 del entorno de tiempo de ejecución de Java™ (JRE). Java 2 Standard Edition, versión 1.4 y compatibles, admite unas funciones similares. Se pueden descargar las versiones actuales y anteriores de JRE desde la dirección http://java.sun.com.

# **Cliente de Kerberos versión 4**

El cliente de Kerberos versión 4 podría eliminarse en una futura versión. Este cliente incluye admisión para la versión 4 de Kerberos en los comandos kinit(1), kdestroy(1), klist(1), mount\_nfs(1M), mount\_nfs(1M) y kerbd. El cliente de la versión 4 de Kerberos incluye la admisión en la biblioteca kerberos (3KRB) y en la API de programación de ONC RPC kerberos\_rpc (3KRB).

## **Fuentes CID coreanas**

Es posible que futuras versiones no admitan las fuentes CID coreanas. Puede usar las fuentes TrueType coreanas incluidas en el sistema operativo Solaris como sustitutos de las fuentes CID.

Capítulo 4 • Avisos de obsolescencia **65**

## **Biblioteca de clientes del Protocolo ligero de acceso a directorios (LDAP)**

Es posible que la biblioteca de cliente LDAP libldap.so.3 no se incluya en futuras versiones. La versión actual de esta biblioteca, libldap.so.5, cumple la revisión draft-ietf-ldapext-ldap-c-api-05.txt del borrador ldap-c-api del grupo de tareas de ingeniería de Internet (Internet Engineering Task Force, IETF).

## **Opción** -k **de netstat**

La opción -k de netstat, que no está admitida y que informa sobre todas las kstats nombradas en la instancia del sistema operativo que se está ejecutando, podría eliminarse en una futura versión. Use el comando admitido kstat(1M) que proporciona el mismo recurso. El comando kstat se introdujo en el sistema operativo Solaris 8.

## **NIS+**

Es posible que futuras versiones no admitan el protocolo NIS+. El sistema operativo Solaris 9 dispone de herramientas que facilitarán la migración de NIS+ a LDAP. Si desea obtener más información, visite

http://www.sun.com/directory/nisplus/transition.html.

## **Módulo** pam\_unix

Es posible que las próximas versiones no admitan el módulo pam\_unix(5). pam authtok check(5), pam authtok  $get(5)$ , pam authtok store(5), pam\_dhkeys(5), pam\_passwd\_auth(5), pam\_unix\_account(5), pam\_unix\_auth(5) y pam\_unix\_session(5) proporcionan una gama de operaciones similar.

## **Perl versión 5.005\_03**

Es posible que en futuras versiones no se admita Perl versión 5.005\_03. En el sistema operativo Solaris 9, la versión predeterminada de Perl se ha cambiado por una que no es binariamente compatible con la versión anterior (5.005\_03). Sin embargo, la versión anterior de Perl se mantiene por compatibilidad. Los módulos instalados por los clientes se tendrán que volver a generar e instalar en la nueva versión. Modifique todas las secuencias que requieran el uso de la versión 5.005\_03 para utilizar explícitamente la versión 5.005\_03 del intérprete

(/usr/perl5/5.005\_03/bin/perl) en lugar de la versión predeterminada (/bin/perl, /usr/bin/perl o /usr/perl5/bin/perl).

## **Comandos de control de la E/S de gestión de energía**

Es posible que futuras versiones no admitan los comandos siguientes de control de la E/S de la función de ahorro de energía (ioctls):

- PM\_DISABLE\_AUTOPM
- PM\_REENABLE\_AUTOPM
- PM\_SET\_CUR\_PWR
- PM\_GET\_CUR\_PWR

**66** Solaris 9 12/02: Notas sobre la versión • Enero 2003

■ PM\_GET\_NORM\_PWR

El sistema operativo Solaris 9 12/02 admite el siguiente ioctls alternativo.

- PM\_DIRECT\_PM
- PM\_RELEASE\_DIRECT\_PM
- PM\_GET\_CURRENT\_POWER
- PM\_SET\_CURRENT\_POWER
- PM\_GET\_FULL\_POWER

Para obtener más información sobre este ioctls alternativo, consulte la página de comando man ioctl(2).

## **64-bit: Interfaz** ptrace(2) **en libc**

Es posible que en un futuro lanzamiento no se admita la versión de 64 bits de la interfaz ptrace(2). La interfaz proc() sustituye esta función. Si desea obtener más información, consulte la página de comando man proc(4).

## **Núcleo de** Sun4U **en Solaris de 32 bits**

Muchas de las instalaciones del software Solaris 7,8y9 utilizan el núcleo predeterminado de 64 bits para la admisión de aplicaciones de 32 y de 64 bits. Los clientes que utilicen el núcleo de 32 bits en sistemas UltraSPARC deben leer este aviso.

En los sistemas operativos Solaris 7, 8 y 9, todos los sistemas basados en los procesadores UltraSPARC I y UltraSPARC II ofrecen a los administradores la posibilidad de arrancar un núcleo de 32 o de 64 bits. Los sistemas UltraSPARC III® y posteriores sólo admiten el núcleo de 64 bits.

Es posible que en posteriores versiones del sistema operativo Solaris el núcleo de 32 bits no esté disponible para los sistemas UltraSPARC I y UltraSPARC II.

Estos cambios afectarán principalmente a los sistemas que dependen de módulos para el núcleo de 32 bits de otros fabricantes: por ejemplo, cortafuegos, controladores residentes en el núcleo y sistemas de archivos alternativos. Se deben actualizar estos sistemas para utilizar versiones de 64 bits de dichos módulos.

Otra consecuencia de estos cambios es que puede que no se admitan en versiones futuras los sistemas UltraSPARC que contengan procesadores UltraSPARC I con frecuencias de reloj de 200 MHz o inferiores.

Para identificar el tipo de núcleo del sistema, use el comando isainfo(1).

# % **isainfo —kv**

Para identificar la frecuencia de reloj del sistema, use el comando psrinfo (1M).

% **psrinfo —v | grep MHz**

Capítulo 4 • Avisos de obsolescencia **67**

## **Bibliotecas estáticas del sistema Solaris**

Sólo se aplica este anuncio a las bibliotecas estáticas del sistema de 32 bits y a las utilidades enlazadas estadísticamente. Nunca se han proporcionado ni las bibliotecas ni las utilidades estáticas del sistema de 64 bits.

Es posible que en futuras versiones no se admitan las utilidades estadísticamente enlazadas ni las bibliotecas estáticas del sistema de 32 bits. Es necesario destacar que, posiblemente, en versiones futuras no se admita la biblioteca  $C / \text{usr} / \text{lib} / \text{lib}$ .a).

Es posible que en futuras versiones no funcionen las aplicaciones enlazadas con bibliotecas estáticas del sistema ya creadas. Sólo se han diseñado para obtener una futura compatibilidad las aplicaciones dinámicamente enlazadas con las bibliotecas del sistema que proporciona la Interfaz binaria de la aplicación de Solaris (Solaris Application Binary Interface, ABI).

Es posible que tampoco funcionen en futuras versiones las aplicaciones que dependen del comportamiento de las intercepciones del sistema o que enlazan con bibliotecas que dependen del comportamiento de las intercepciones del sistema (normalmente bibliotecas que proporcionan funciones sustitutivas de ABI).

## **Solstice Enterprise Agents**

Es posible que futuras versiones no admitan los Solstice Enterprise Agents.

## **SPARCengine Ultra AX**

En futuras versiones del sistema operativo Solaris es posible que deje de admitirse la tarjeta gráfica SPARCengine Ultra™ AXmp. Esto puede suceder también con otras tarjetas gráficas de otros fabricantes, como la IGS CyberPro2010 sobre Ultra AX.

## **Controlador de SPC (periféricos de pequeño tamaño)**

Es posible que futuras versiones no admitan el controlador de SPC.

## **Descubrimiento de encaminadores autónomos**

Puede que no se admita la implementación de /usr/sbin/in.rdisc del protocolo de descubrimiento de encaminadores ICMP IPv4 en una futura versión de Solaris. Una versión prácticamente equivalente de este protocolo, implementada como componente de /usr/sbin/in.routed, admite una interfaz de administración mejorada. El componente /usr/sbin/in.routed admite la implementación del Routing Information Protocol (RIP) versión 2. El componente /usr/sbin/in.routed dispone también de la capacidad de distinguir los avisos de IP móvil de los mensajes de descubrimiento de encaminadores.

## **Hardware de** sun4m

Es posible que próximas versiones del sistema operativo Solaris no admitan el hardware de sun4m.

## Probablemente XIL no se admita ya en una próxima versión. Las aplicaciones que usan XIL generan la emisión del mensaje de advertencia siguiente:

```
WARNING: XIL OBSOLESCENCE
This application uses the Solaris XIL interface
which has been declared obsolete and may not be
present in version of Solaris beyond Solaris 9.
Please notify your application supplier.
The message can be suppressed by setting the environment variable
"_XIL_SUPPRESS_OBSOLETE_MSG.
```
# **Filtro de impresión** xutops

Es posible que futuras versiones no admitan el filtro de impresión xutops. El filtro de impresión mp(1) del sistema operativo Solaris 9 12/02 ofrece una gama similar de operaciones.

**XIL**

Solaris 9 12/02: Notas sobre la versión • Enero 2003

# Cuestiones sobre la documentación

Este capítulo describe los problemas conocidos de la documentación. Si desea consultar cuestiones sobre la documentación que aparecieron demasiado tarde para su inclusión en estas notas sobre la versión, consulte *Solaris 9 12/02 Release Notes* incluido en Solaris 9 12/02: Colección de instalación y de notas sobre la versión, en la dirección http://docs.sun.com.

# **Fe de erratas de la documentación**

#### **Documento afectado:** *Solaris 9 Package List*

El paquete LDAP SUNWlldap no se incluye en "Solaris 9 Operating Environment Package List" en *Solaris 9 Package List*. El paquete SUNWlldap se incluye en el sistema operativo Solaris 9 y en los metaclústers Central, Usuario final, Desarrollador, Completo y Completo + OEM.

**Documento afectado: página de comando man** sysidcfg **y** *Solaris 9 12/02: Guía de instalación*

La página de comando man sysidcfg(4) y la Colección de instalación y de las notas sobre la versión de Solaris 9 12/02 indican que se utilice únicamente una dirección IPv4 como valor para la palabra clave default\_route en el archivo sysidcfg. Sin embargo, se puede también utilizar NONE como valor para la palabra clave default route.

#### **Documento afectado:** *Solaris WBEM SDK Developer's Guide*

En el esquema CIM de Solaris, las clases y propiedades siguientes están etiquetadas con el calificador Deprecated.

- Clase Solaris\_LogRecord
- Clase Solaris\_LogService
- Clase Solaris LogServiceSetting
- Clase Solaris\_LogServiceSetting
- Propiedad OptionsEnabled en clase Solaris\_IPProtocolEndpoint

Use alternativas adecuadas para estas propiedades y clases declaradas obsoletas. Consulte los calificadores de descripciones de clase para determinar las alternativas de propiedades y clases correctas.

## **Documento afectado: "Writing a Client Program", en** *Solaris WBEM SDK Developer's Guide*

Si crea clientes de WBEM que usen el protocolo RMI con la API javax.com.sun.client y que deseen conectarse con un servidor con sistema operativo Solaris 8, debe incluir el archivo /usr/sadm/lib/wbem/cimapi.jar en la CLASSPATH del cliente. El archivo cimapi.jar incluye las clases com.sun.wbem necesarias para comunicarse con un servidor que tenga el sistema operativo Solaris 8 en ejecución.

**Documento afectado:** *Sun ONE Application Server 7, Standard Edition Developer's Guide*

**Nota –** Esta documentación se incluye en el uso de directorios de creación indexados.

Se ha desarrollado el esquema de numeración en el nombre del directorio de la aplicación desplegada como un mecanismo de indexación para permitir que un desarrollador modifique un archivo JAR o de clase asociado a la aplicación desplegada. Esto es relevante para la plataforma Windows debido a una violación de permisos que sucede cuando se intenta sobrescribir un archivo ya cargado; Windows coloca un bloqueo en el archivo cargado. Se carga el archivo en la instancia del servidor o en el IDE durante el inicio de la sesión. Si se da una violación de permisos, hay dos opciones:

- Compilar el archivo de clase actualizado (originariamente, parte de ese archivo JAR) y colocarlo en primer lugar en el classpath, con la finalidad de que se cargue antes que las clases anteriores, y a continuación permitir que Sun ONE Application Server vuelva a cargar esta aplicación (mientras la recarga esté activa); o bien
- Actualizar el archivo JAR, crear un nuevo archivo EAR y volver a cargar la aplicación.

**Nota –** Ya no es necesario volver a desplegar la aplicación en la plataforma Solaris, puesto que no hay restricciones en el bloqueo de archivos.

Al modificar una aplicación ya desplegada en la plataforma Windows para configurar IDE, copiar archivos ANT, compilar u otras operaciones, observe que se creará un directorio nuevo con un número de índice mayor como solución alternativa a la restricción de bloqueos. Por ejemplo: en la plataforma Solaris la aplicación J2EE, holamundo, se despliega en el Sun ONE Application Server con la estructura de directorios siguiente:

## **72** Solaris 9 12/02: Notas sobre la versión • Enero 2003
```
appserv/domains/domain1/server1/applications/j2ee-
apps/helloworld_1
```
Después se debe modificar el servlet que es parte de esta aplicación desplegada (por ejemplo, HelloServlet.java). Cuando se inicia Sun ONE Studio IDE, se cambia el archivo de origen de este servlet y se compila con el grupo de destino javac en el directorio mencionado. Con el archivo de origen compilado en la ubicación adecuada, se crea un archivo de recarga para esta aplicación, el indicador de recarga en el servidor .xml se establece como verdadero y, con la instancia del servidor en ejecución, los cambios se activan sin que sea necesario volver a montar la aplicación y desplegarla.

Para la plataforma de Windows, no es posible modificar ni actualizar el archivo de clase o JAR debido al bloqueo del archivo. Por consiguiente, hay dos formas de tratar esta cuestión en Windows:

- Compilar el archivo de origen modificado y anteponer el archivo de clase o JAR en el classpath con el fin de que se seleccionen los cambios en el origen; o bien
- Hacer los cambios en el archivo de origen holamundo, montarlo y volver a desplegarlo sin cerrar el anterior despliegue de holamundo.

La segunda opción es la preferida, ya que ésta provoca el uso del número aumentado de índice anexado al nombre del directorio de la aplicación desplegada. Tras un segundo despliegue de holamundo, las estructuras del directorio tendrán el aspecto siguiente:

```
appserv/domains/domain1/server1/applications/j2ee-
apps/helloworld_1
```

```
appserv/domains/domain1/server1/applications/j2ee-
apps/helloworld_2
```
El segundo despliegue de holamundo tendría lugar bajo helloworld\_2.

Solaris 9 12/02: Notas sobre la versión • Enero 2003

APÉNDICE **A**

## Lista de modificaciones del sistema operativo Solaris 9 12/02

## **Salida de** uname -v **para Solaris 9 12/02 (Edición Intel)**

En aras de la coherencia con Solaris™ 9 12/02 (Edición SPARC), la cadena de salida uname -v para Solaris 9 12/02 (Edición Intel) muestra Generic\_xxxxxx-xx, aunque KU para Intel no exista. Por ejemplo, no se modificó el sistema con KU xxxxxx-xx.

Los clientes no apreciarán ningún cambio en el comportamiento. Solaris 9 12/02 (Edición Intel) funcionará como si se hubiera modificado con KU xxxxxx-xx. El motivo es que se entregaron todas las funciones y las soluciones adecuadas para los defectos a través de los paquetes de instalación.

Solaris 9 12/02: Notas sobre la versión • Enero 2003